#### **BAB III**

## **PERANCANGAN SISTEM**

#### **3.1 Identifikasi Permasalahan**

Sistem penjualan yang ada pada CV. Konveksi Jaya saat ini belum dapat menghasilkan laporan – laporan yang dapat digunakan oleh manajer untuk mengambil keputusan. Laporan – laporan tersebut antara lain adalah laporan prosentase penjualan barang berdasarkan jenis, merk, ukuran dan juga berdasarkan cara membeli customer. Tidak adanya sistem informasi penjualan yang dapat menghasilkan laporan – laporan tersebut maka manajer CV. Konveksi Jaya mengalami kesulitan dalam menganalisa data – data penjualan yang sudah ada.

Dari hasil penelitian disimpulkan bahwa diperlukan sistem informasi penjualan untuk perhitungan transaksi, menyimpan data – data pelanggan, data supplier, melakukan transaksi penjualan dan pembelian, dan dapat menghasilkan laporan – laporan yang dapat digunakan oleh manajer untuk menentukan keputusan. Dari hasil analisa pada laporan prosentase penjualan barang maka dapat diketahui merk, jenis, dan ukuran apa saja yang banyak terjual. Sehingga manajer dapat menentukan merk, jenis, dan ukuran yang harus dibeli sesuai dengan kondisi pasar saat ini. Sedangkan laporan prosentase penjualan barang berdasarkan cara membeli customer dapat digunakan oleh manajer CV. Konveksi Jaya untuk menentukan diskon yang harus diberikan kepada customer tersebut dilihat dari pola pembeliannya. Dengan adanya aplikasi ini diharapkan dapat memberikan informasi yang dibutuhkan oleh pihak manajemen CV. Konveksi

Jaya untuk mengambil keputusan yang tepat sehingga pendapatan perusahaan lebih meningkat.

Berdasarkan permasalahan di atas maka dibuat sebuah *document flow* manual pembelian pada CV. Konveksi Jaya untuk menjelaskan aliran dokumen dari proses bisnis yang dilakukan oleh CV. Konveksi Jaya. Penjelasan tentang *document flow* manual pembelian yang dimaksud dapat dilihat pada sub bab 3.1.1.

## **3.1.1 Document Flow Manual Proses Pembelian**

Dalam tahap ini akan dilakukan perancangan *document flow* pembelian secara manual dari Sistem Informasi Penjualan pada CV. Konveksi Jaya. *Document Flow* yang dimaksud dapat dilihat pada Gambar 3.1.

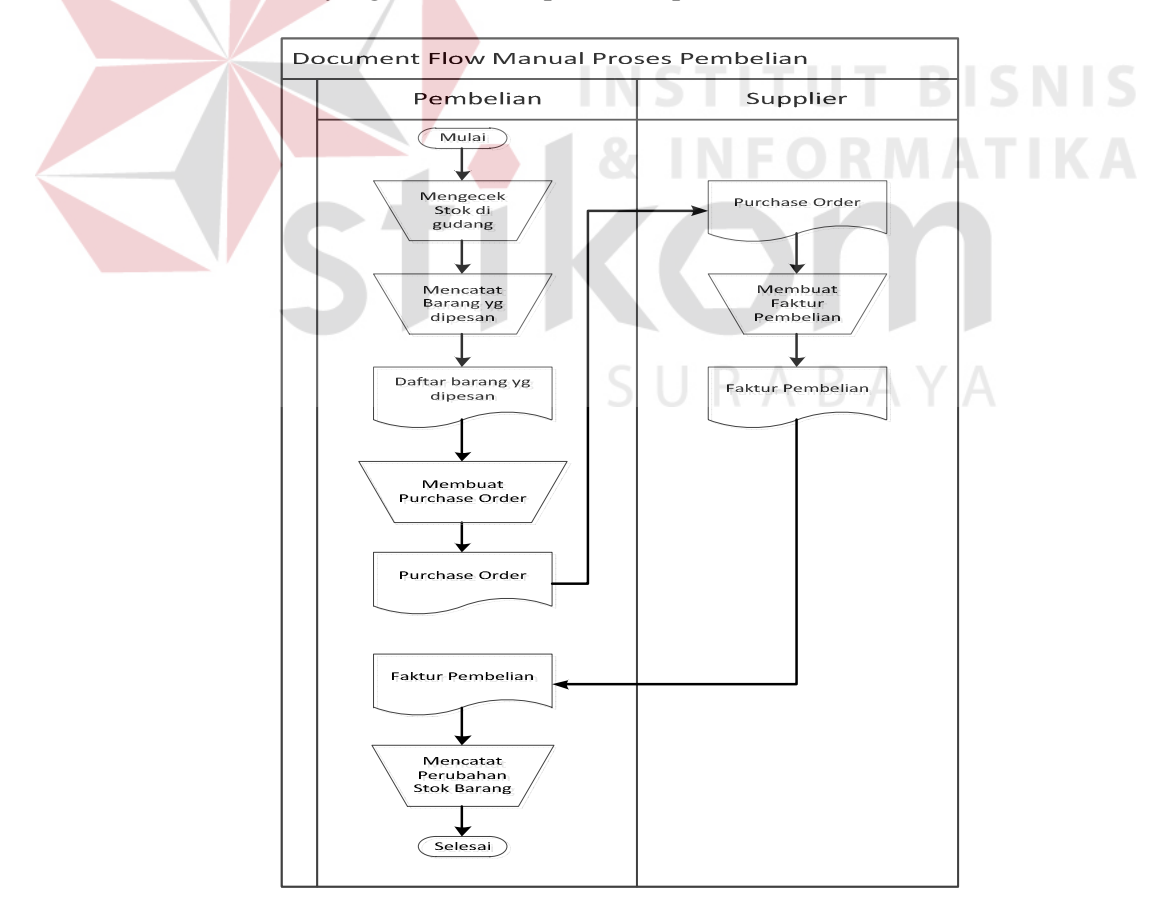

Gambar 3.1 Document Flow Manual Proses Pembelian

*Document flow* Gambar 3.1 menunjukkan jalannya proses pembelian di CV. Konveksi Jaya yang masih dilakukan secara manual, dimana proses dimulai dari pengecekan satu persatu stok barang di gudang, kemudian melakukan pencatatan barang yang ingin dipesan ke dalam order pembelian, dari order pembelian tersebut, supplier mengirimkan barang beserta faktur pembelian yang diberikan kepada bagian pembelian. Barang yang telah dikirim diterima oleh CV. Konveksi Jaya dan bagian pembelian akan melakukan perubahan pada stok barang tersebut.

#### **3.1.2 Document Flow Manual Proses Penjualan**

Dalam tahap ini akan dilakukan perancangan *document flow* proses penjualan secara manual dari Sistem Informasi Penjualan pada CV. Konveksi Jaya. *Document Flow* yang dimaksud dapat dilihat pada Gambar 3.2

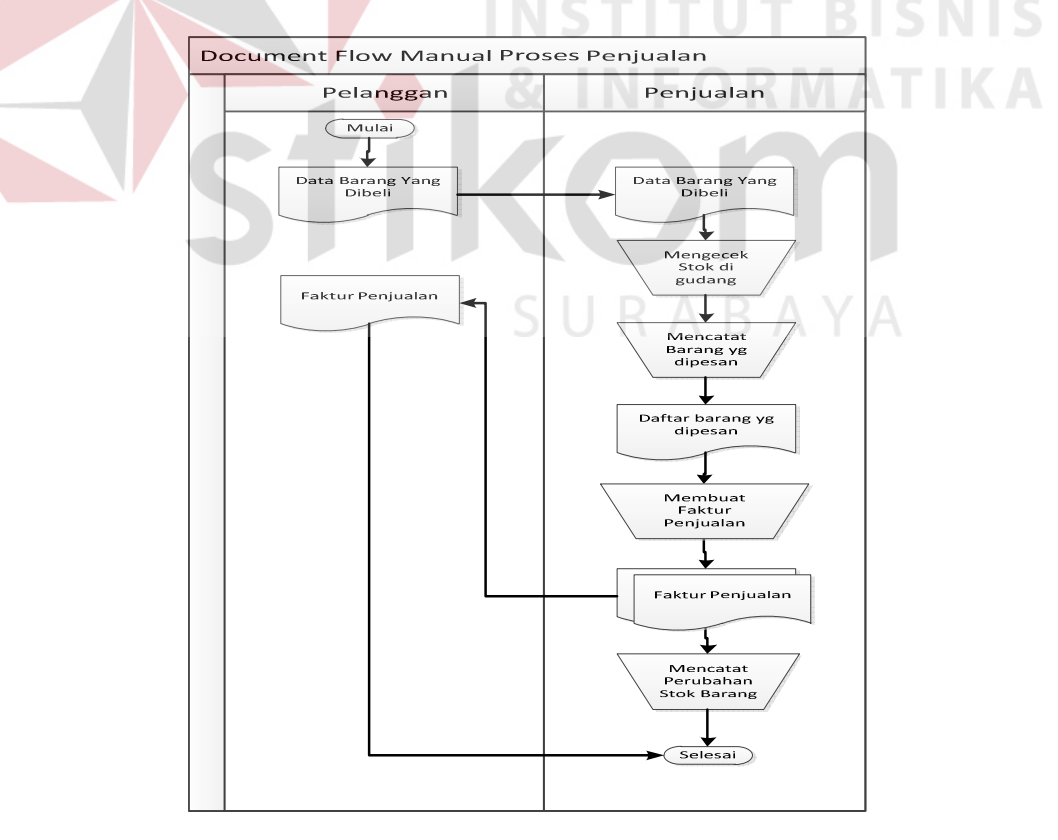

Gambar 3.2 Document Flow Manual Penjualan

*Document flow* Gambar 3.2 menunjukkan jalannya proses penjualan di CV. Konveksi Jaya yang masih dilakukan secara manual, dimana proses dimulai dari pelanggan yang membuat data barang yang dibeli ke bagian penjualan, kemudian bagian penjualan memprosesnya dengan melakukan pengecekan stok barang yang akan dibeli oleh pelanggan. Dari hasil pengecekan stok bagian penjualan kemudian melakukan pencatatan barang yang dibeli oleh pelanggan ke dalam nota penjualan yang selanjutnya akan diberikan kepada pelanggan. Setelah nota penjualan diterima pelanggan maka bagian penjualan akan melakukan pencatatan perubahan stok barang.

## **3.2 Perancangan Sistem**

Setelah dilakukan identifikasi permasalahan, langkah berikutnya adalah perancangan sistem. Dimana dalam perancangan sistem ini dapat memberikan tentang gambaran sistem yang dibuat dengan menggunakan model dan beberapa tahap yaitu:

1. *Document Flow* Komputerisasi Pembelian

Pada tahapan ini dirancang *document flow* yang dapat memberikan penjelasan tentang aliran dokumen proses pembelian pada CV. Konveksi Jaya yang sudah terkomputerisasi.

2. *Document Flow* Komputerisasi Penjualan

Pada tahapan ini dirancang *document flow* yang dapat memberikan penjelasan tentang aliran dokumen proses penjualan pada CV. Konveksi Jaya yang sudah terkomputerisasi.

- 3. *Data Flow* Diagram (DFD)
	- a. *Context* Diagram

Pada tahapan ini akan dirancang *context* diagram yang digunakan untuk memberikan penjelasan secara umum tentang aliran data yang terjadi pada proses sistem informasi penjualan.

b. Diagram Berjenjang

Perancangan diagram berjenjang digunakan untuk menjelaskan hirarki dari proses – proses yang dibuat.

c. DFD level 0

DFD level 0 merupakan hasil *decompose* dari *context* diagram.

d. DFD level 1

DFD level 1 merupakan hasil *decompose* dari DFD level 0.

e. DFD level 2

DFD level 2 merupakan hasil *decompose* dari DFD level 1.

4. *Entity Relationship* Diagram (ERD)

Pada tahapan ini akan dirancang *Entity Relationship Diagram* (ERD) yang digunakan untuk merepresentasikan, menentukan dan mendokumentasikan kebutuhan – kebutuhan sistem dalam pemrosesan *database*.

5. Struktur *Database*

Pada tahapan ini akan dirancang struktur tabel di *database* yang nantinya akan digunakan sebagai media penyimpanan data secara struktural.

6. Desain *Input* dan *Output* 

Pada tahapan ini akan dirancang desain *input* dan *output* aplikasi yang akan dibuat untuk digunakan sebagai acuan pada pembuatan *interface* aplikasi.

Dalam tahap ini akan dilakukan perancangan *document flow* komputerisasi pembelian dari Sistem Informasi Penjualan pada CV. Konveksi Jaya. Rancangan sistem yang dimaksud dapat dilihat pada Gambar 3.3.

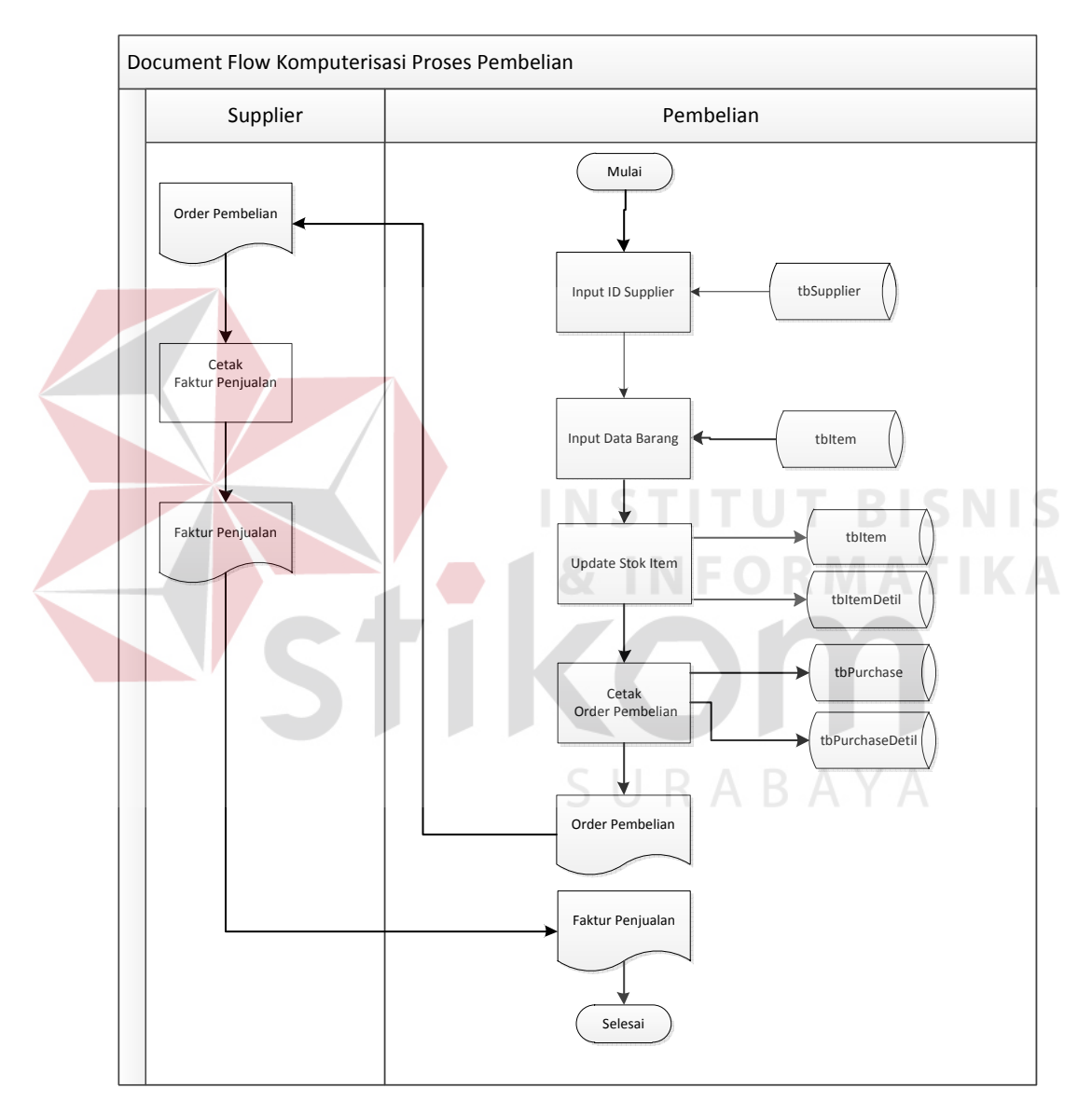

Gambar 3.3 *Document Flow* Komputerisasi Pembelian

*Document flow* pada Gambar 3.3 menunjukkan jalannya proses bisnis untuk pembelian secara terkomputerisasi di CV. Konveksi Jaya. Proses dimulai dari bagian pembelian yang melakukan input id supplier, data id supplier diambil dari tabel tbSupplier, dilanjutkan dengan input data barang yang akan dibeli dari supplier tersebut, data barang ini diambil dari tabel tbItem. Kemudian dilanjutkan dengan proses cetak order pembelian yang berisi data barang – barang yang akan dibeli, proses cetak order pembelian ini sekaligus menyimpan data order pembelian ke dalam tabel tbPurchase dan tbPurchaseDetil. Dokumen tersebut diberikan kepada supplier. Pada supplier dokumen tersebut akan diproses dan selanjutnya akan menghasilkan faktur penjualan yang akan diberikan kembali kepada bagian pembelian.

## **3.2.2 Document Flow Terkomputerisasi Proses Penjualan**

Dalam tahap ini akan dilakukan perancangan *document flow* komputerisasi penjualan dari Sistem Informasi Penjualan pada CV. Konveksi Jaya. Rancangan sistem yang dimaksud dapat dilihat pada Gambar 3.4.

URABAYA

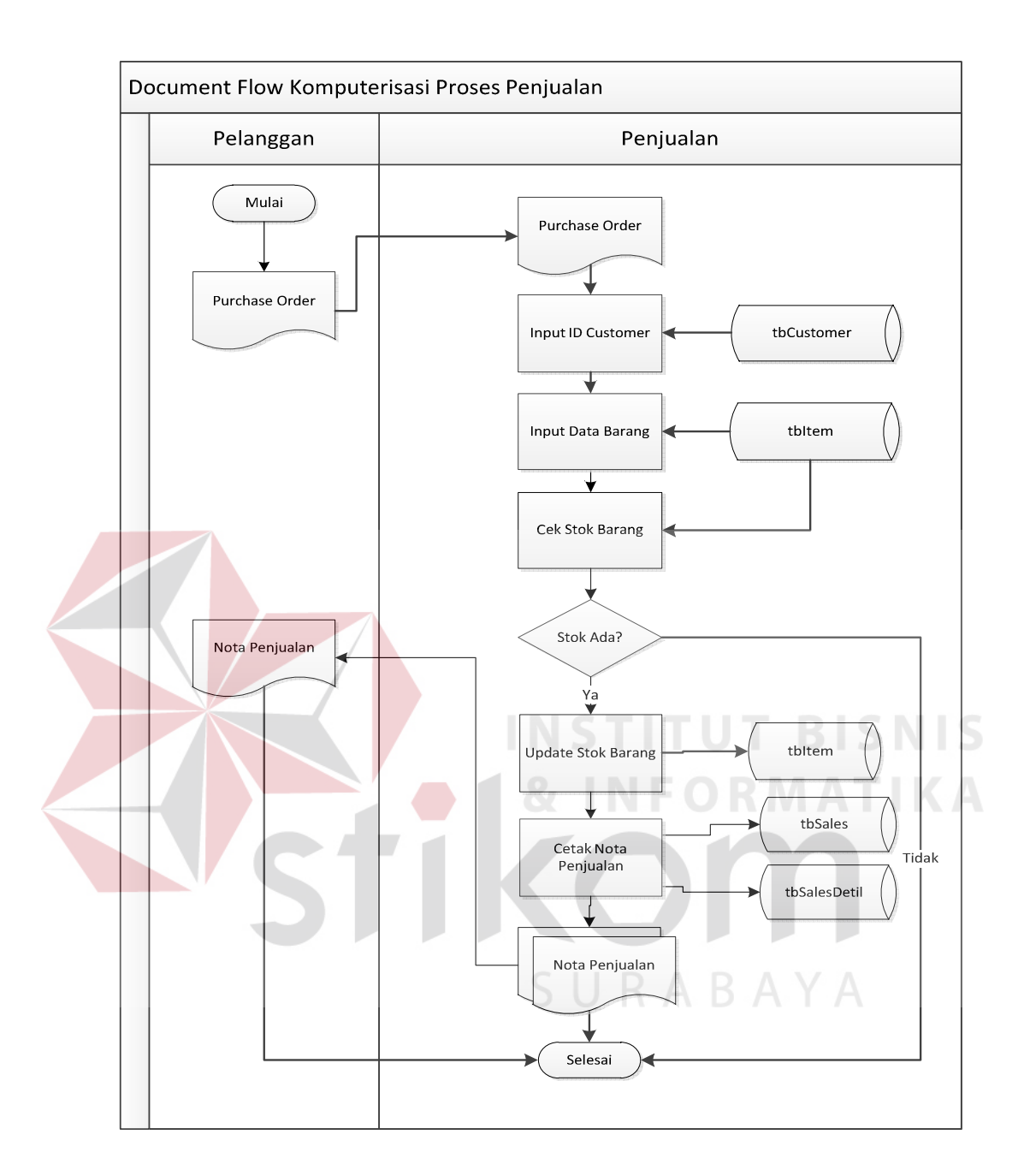

Gambar 3.4 *Document Flow* Terkomputerisasi Penjualan

*Document flow* pada Gambar 3.4 menunjukkan jalannya proses bisnis untuk penjualan secara terkomputerisasi di CV. Konveksi Jaya. Kegiatan dimulai dari pelanggan yang membuat data barang yang akan dibeli, dari proses ini maka akan dihasilkan *purchase order* yang selanjutnya diberikan kepada bagian penjualan CV. Konveksi Jaya. Dari *purchase order* yang diterima dari pelanggan, bagian penjualan akan melakkukan input data barang yang ada dalam *purchase order*.

Proses input data barang akan mengambil data barang dari tabel tbItem. Dari proses input data barang, sistem akan melanjutkan proses melakukan pengecekan stok barang dengan mengambil data stok dari tabel tbItem. Apabila hasil pengecekan menghasilkan stok barang habis maka proses akan diakhiri, dan apabila hasil pengecekan menghasilkan stok barang masih tersedia maka proses akan dilanjutkan dengan membuat nota penjualan. Proses membuat nota penjualan menyimpan data penjualan ke dalam tabel tbSales dan tbSalesDetil. Nota penjualan yang dihasilkan dari proses membuat nota penjualan selanjutnya diserahkan kepada pelanggan dan sistem akan melakukan *update* stok barang pada tabel tbItem.

#### **3.3 Data Flow Diagram (DFD)**

*Data Flow Diagram* (DFD) adalah suatu diagram yang digunakan untuk menggambarkan arus data suatu sistem. Diawali dengan membuat *context diagram* yang digunakan untuk memberikan gambaran secara keseluruhan aliran data pada suatu sistem, yang kemudian diturunkan ke dalam sub yang lebih kecil dan detail.

#### **3.3.1 Context Diagram**

Dalam tahap ini akan dilakukan perancangan *Context Diagram* dari Sistem Informasi Penjualan pada CV. Konveksi Jaya dengan Menggunakan Metode Exponential Smoothing. Rancangan sistem dibuat dengan menggunakan *tools*

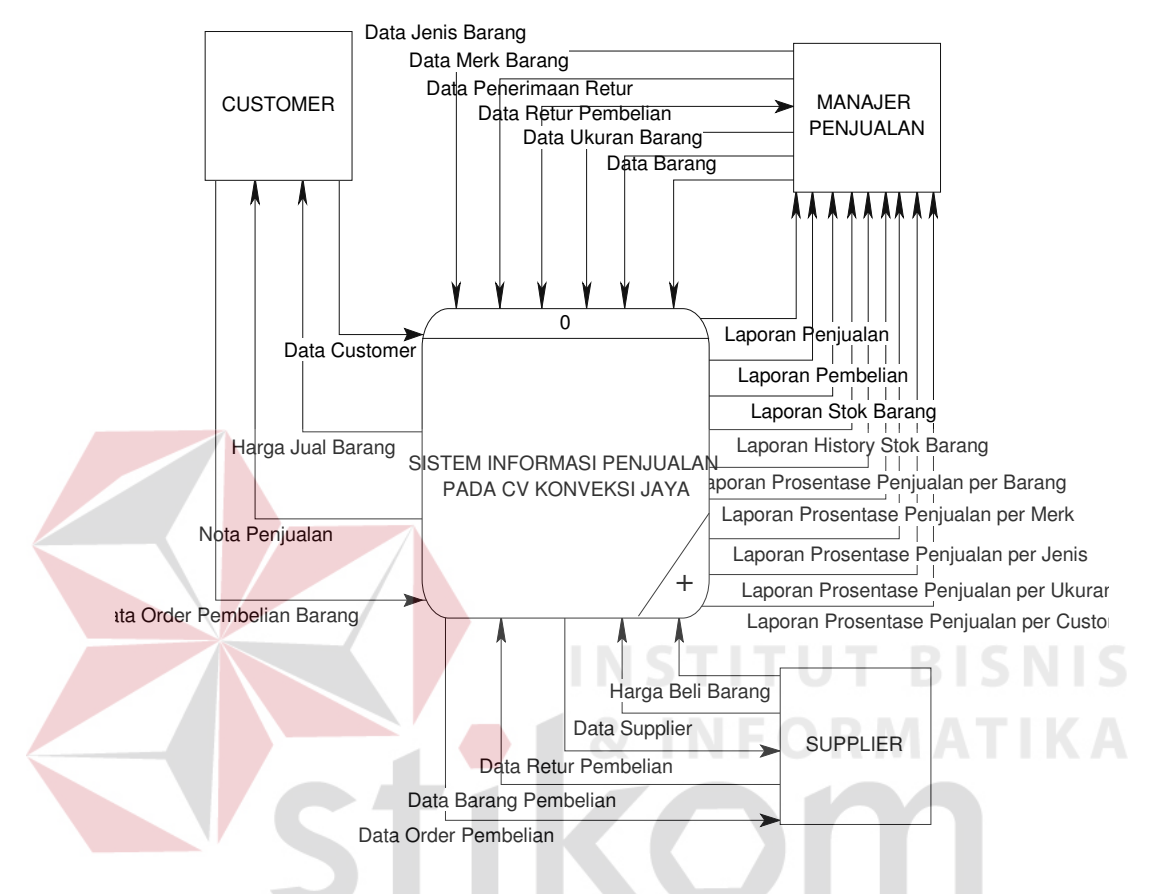

Power Designer 6.0. Rancangan sistem yang dimaksud dapat dilihat pada Gambar

3.5.

Gambar 3.5 *Context Diagram* Sistem Informasi Penjualan

Gambar 3.5 menunjukkan *Context Diagram* yang mempunyai 3 (tiga) eksternal *entity* yaitu, Supplier, *Customer* dan Manajer. Dalam sistem tersebut supplier memberikan inputan ke sistem berupa data supplier, harga beli barang, dan data barang yang dibeli, kemudian supplier juga menerima *output* dari sistem berupa data order pembelian. *Entity customer* memberikan inputan berupa data *customer* dan data order pembelian barang. *Entity customer* menerima *output* dari sistem berupa nota penjualan dan harga jual barang.

*Entity* manajer menerima laporan – laporan berupa, laporan pembelian, laporan penjualan, laporan *history* stok barang, laporan stok barang, laporan prosentase penjualan per item merk, jenis, ukuran, dan laporan prosentase retur barang. Laporan – laporan tersebut akan digunakan oleh manajer perusahaan sebagai evaluasi peningkatan mutu perusahaan.

## **3.3.2 Diagram Berjenjang**

Diagram berjenjang dari Sistem Informasi Penjualan pada CV. Konveksi Jaya dapat dilihat pada Gambar 3.6.

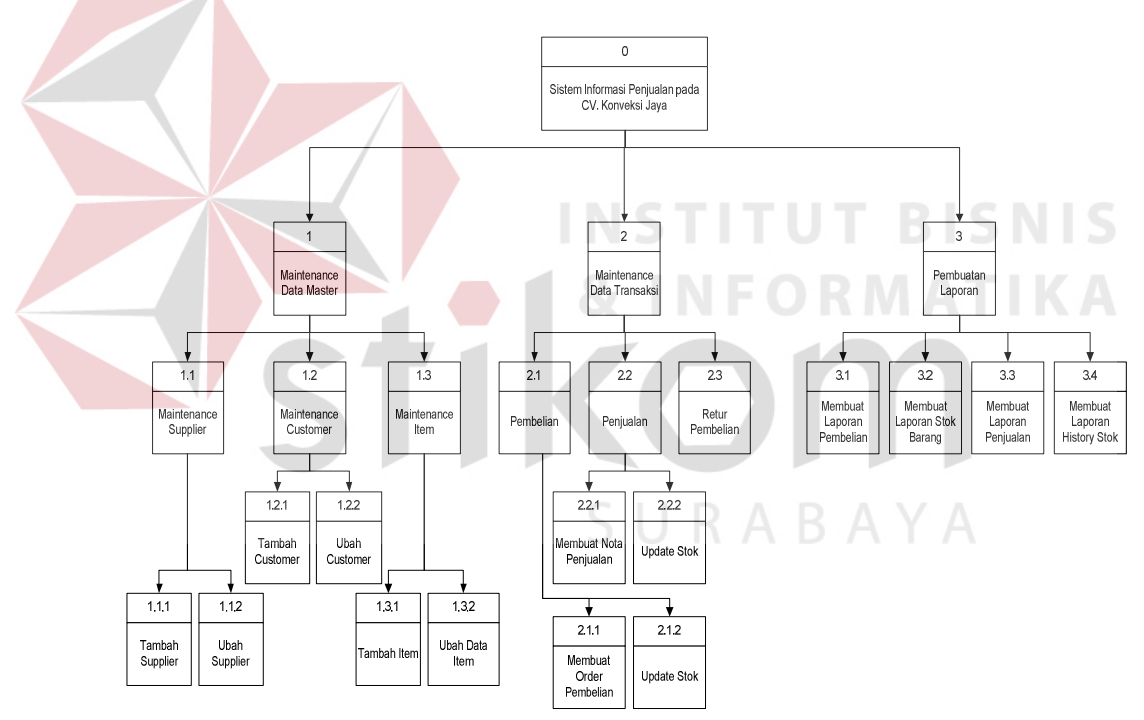

Gambar 3.6 Diagram Berjenjang Sistem Informasi Penjualan

#### **3.3.3 Data Flow Diagram Level 0**

DFD level 0 merupakan turunan dari *context diagram*. DFD level 0 yang dimaksud dapat dilihat pada Gambar 3.7.

Pada DFD level 0 sistem informasi penjualan ini terdapat 3 (tiga) proses yaitu :

1. Maintenance Data Master

Proses *maintenance* data *master* dimulai dari *customer* yang memasukkan data *customer*, supplier memasukkan data supplier, dan manajer memasukkan data *merk*, data jenis, data ukuran dan data barang. Selanjutnya data – data tersebut akan disimpan ke dalam tabel tbKind, tbMerk, tbSize, tbItem, tbCustomer, dan juga tbSupplier

2. Maintenance Data Transaksi

Proses *maintenance* data transaksi dimulai dari *customer* yang memasukkan data transaksi berupa data order barang yang akan dibeli, *customer* akan menerima output berupa nota penjualan dan harga jual barang. *Entity* supplier memasukkan data barang dan harga beli barang pada sistem dan menerima *output* berupa data order pembelian. Data – data pada proses maintenance data transaksi akan disimpan ke dalam tabel tbSales, tbSalesDetil, tbPurchase, tbPurchaseDetil, tbItem, tbItemDetil, dan tbHistoryItem.

3. Pembuatan Laporan

Proses pembuatan laporan dalam sistem ini terdiri dari pembuatan laporan pembelian yang datanya diambil dari tabel tbPurchase dan tbPurchaseDetil. Pembuatan laporan penjualan mengambil data dari tabel tbSales dan tbSalesDetil. Pembuatan laporan stok *item* mengambil data dari tabel tbItem dan tbItemDetil. Pembuatan laporan *history item* mengambil data dari tbHistoryItem. Pembuatan laporan prosentase penjualan per barang, merk, jenis, ukuran dan customer mengambil data dari tabel tbItem, tbMerk, tbJenis, tbSize, tbCustomer, dan tbSalesDetil.

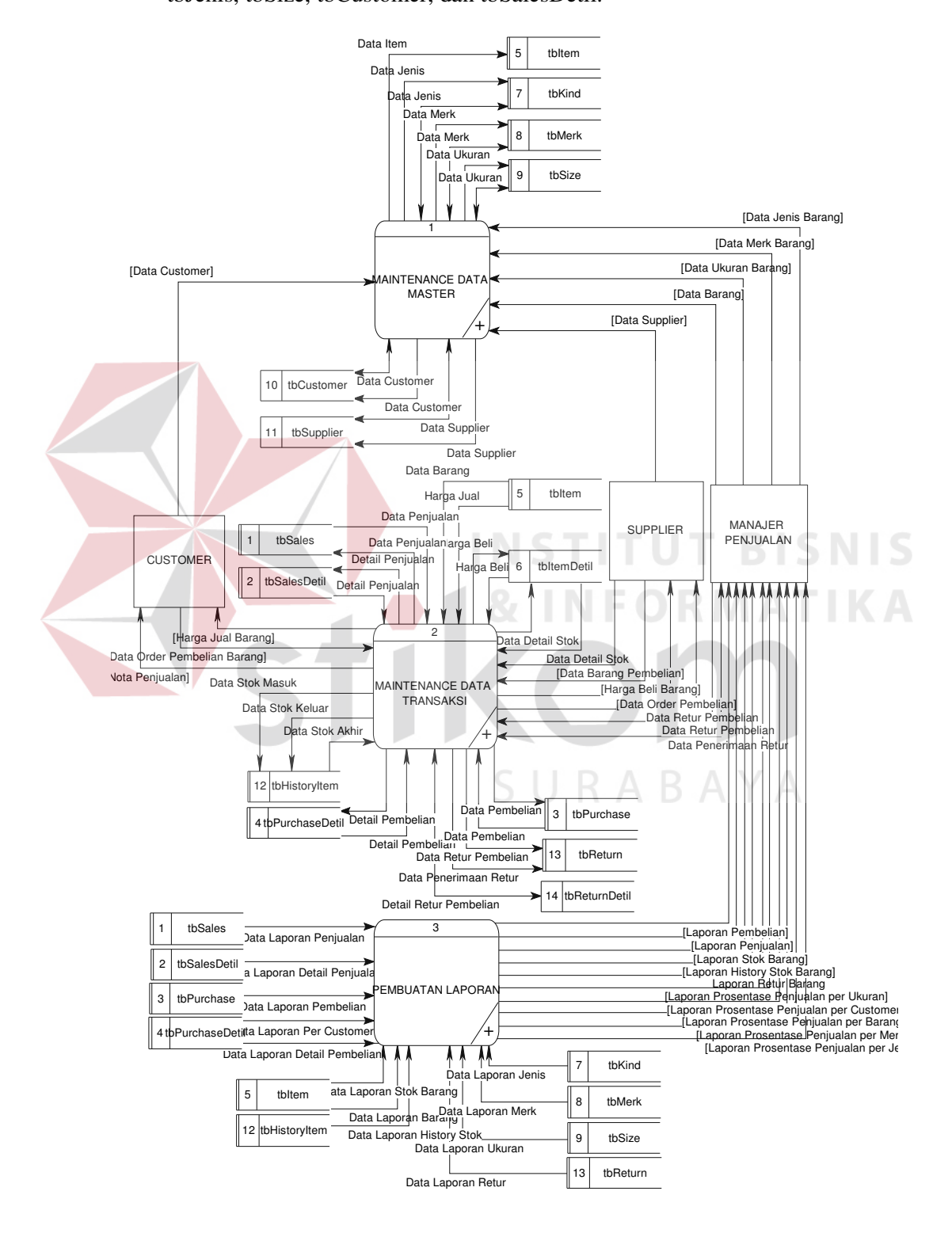

Gambar 3.7 DFD Level 0 Sistem Informasi Penjualan

## **3.3.4 DFD Level 1 Proses Maintenance Data Master**

DFD level 1 merupakan turunan dari DFD Level 0 *Maintenance* Data *Master*. DFD level 1 proses *Maintenance* Data *Master* dapat dilihat pada Gambar 3.8.

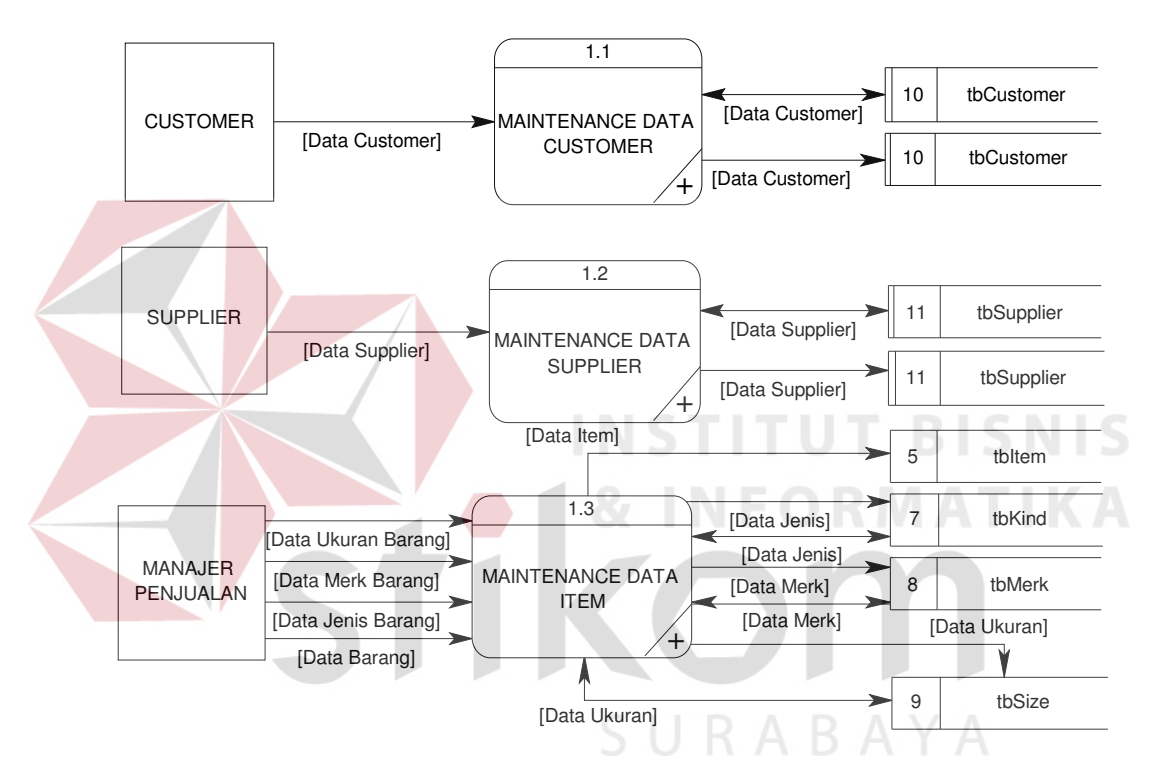

Gambar 3.8 DFD Level 1 Proses Maintenance Data Master

Pada DFD level 1 proses *Maintenance* Data *Master* terdapat 3 (tiga) proses, yaitu:

1. Maintenance Data Customer

Proses dimulai dari *customer* yang memberikan datanya kepada sistem, kemudian data tersebut akan disimpan ke dalam tabel tbCustomer. Jika ada perubahan data dari pelanggan maka data tersebut dapat langsung diubah dan data baru akan otomatis tersimpan ke dalam tabel tbCustomer.

#### 2. Maintenance Data Supplier

Proses dimulai dari supplier memberikan datanya kepada sistem, kemudian data tersebut akan disimpan ke dalam tabel tbSupplier. Jika ada perubahan data dari supplier maka data tersebut dapat langsung diubah dan data baru akan otomatis tersimpan ke dalam tabel tbSupplier.

## 3. Maintenance Data Item

Proses dimulai dari admin memberikan data *item* baru yang terdiri dari *merk* baru, ukuran baru, dan jenis baru ke dalam proses *maintenance* data *item* yang selanjutnya disimpan ke dalam tabel tbItem, tbMerk, tbSize, dan tbKind. Jika nantinya terdapat perubahan data – data tersebut maka dapat dilakukan *update* dan sistem otomatis akan menyimpan data – data yang telah diperbarui tersebut ke dalam tabel – tabel yang telah disebutkan.

## **3.3.5 DFD Level 2 Proses Maintenance Data Customer A Y A**

DFD level 2 merupakan turunan dari DFD Level 1 *Maintenance* Data *Customer*. DFD level 1 proses *Maintenance* Data *Customer* dapat dilihat pada Gambar 3.9.

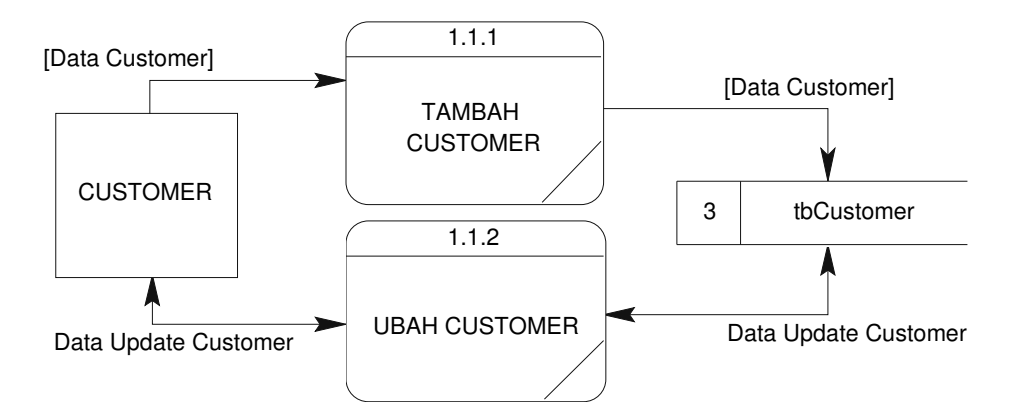

Gambar 3.9 DFD Level 2 Proses Maintenance Data Customer

Pada DFD level 2 proses *maintenance* data *customer* terdapat 2 (dua) proses, yaitu:

1. Tambah Customer

Proses tambah customer dimulai dari customer memberikan datanya kepada sistem, kemudian data tersebut akan disimpan ke dalam tabel tbCustomer.

2. Ubah Customer

Proses ubah customer dimulai dari customer memberikan data barunya kepada sistem, kemudian data tersebut akan disimpan ke dalam tabel tbCustomer.

## **3.3.6 DFD Level 2 Proses Maintenance Data Supplier**

DFD level 2 merupakan turunan dari DFD Level 1 *Maintenance* Data Supplier. DFD level 2 proses *Maintenance* Data Supplier dapat dilihat pada Gambar 3.10.

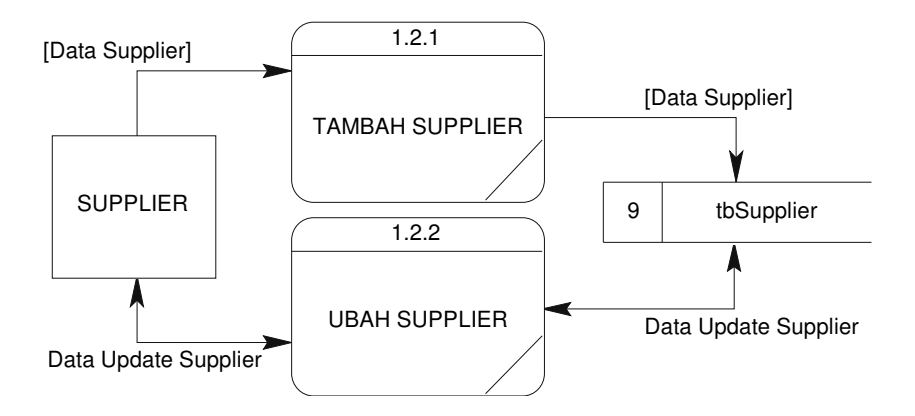

Gambar 3.10 DFD Level 2 Proses Maintenance Supplier

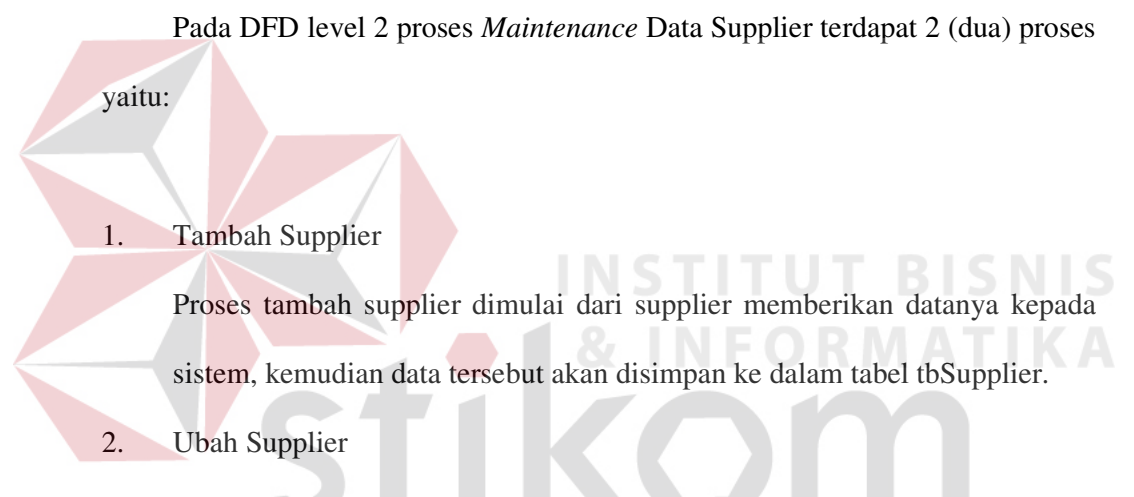

Proses ubah supplier dimulai dari supplier memberikan data barunya kepada sistem, kemudian data tersebut akan disimpan ke dalam tabel tbSupplier.

## **3.3.7 DFD Level 2 Proses Maintenance Data Item**

DFD level 2 turunan dari DFD Level 1 *Maintenace* Data Item. Adapun DFD level 1 dapat dilihat pada Gambar 3.11.

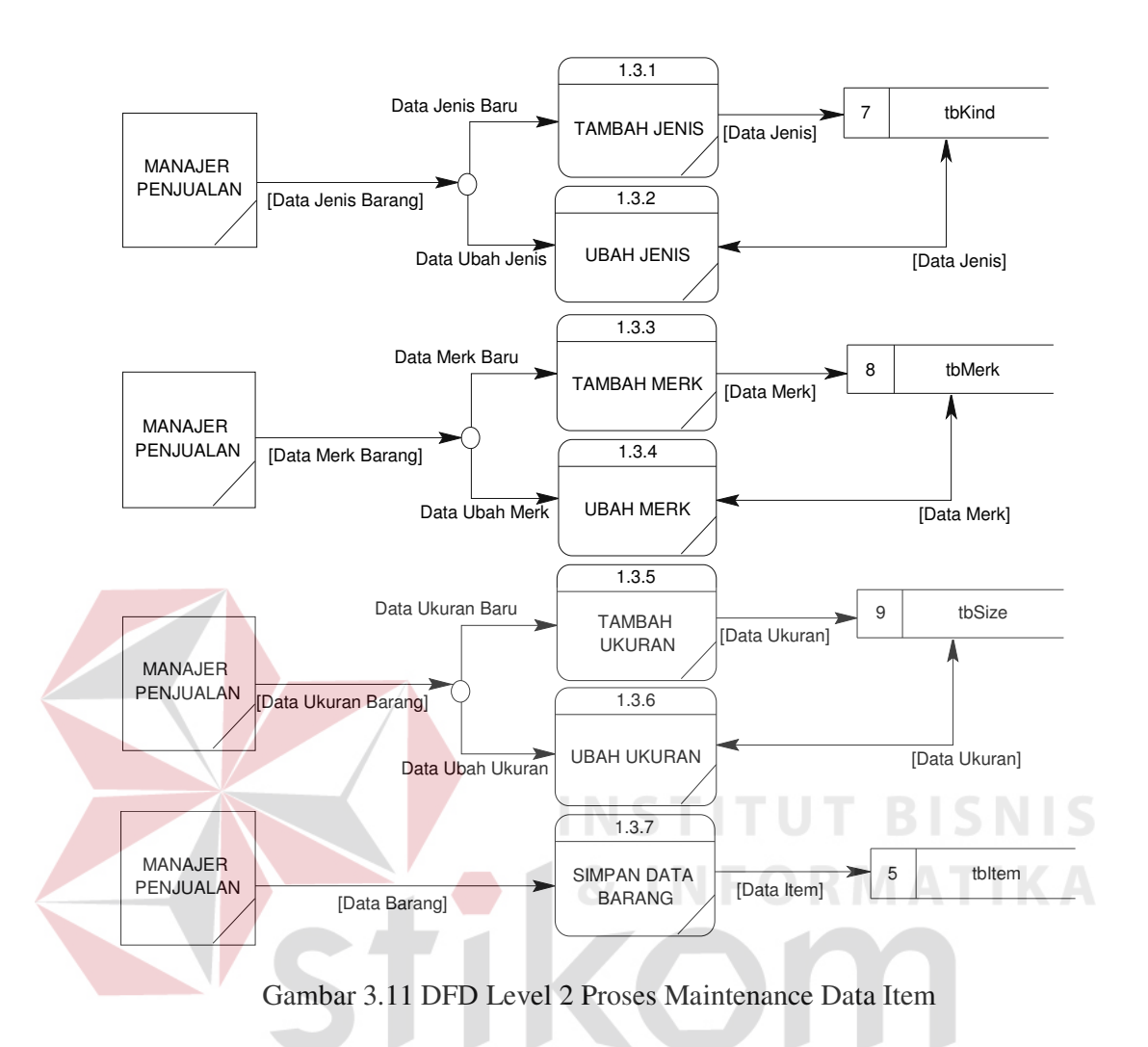

Pada DFD level 1 proses *maintenance* data *item* terdapat 7 (tujuh) proses yaitu :

1. Tambah Jenis

Proses tambah jenis dimulai dari manajer yang memasukkan data jenis baru ke sistem dan sistem menyimpan data jenis tersebut ke dalam tabel tbKind.

2. Ubah Jenis

Proses ubah jenis dimulai dari manajer yang memasukkan data jenis *item* yang akan diubah ke dalam sistem, selanjutnya sistem akan mengambil data jenis *item* yang dimaksud dari tabel tbKind dan menampilkannya ke manajer. Setelah manajer mengubah data jenis item tersebut maka sistem akan menyimpan perubahan data jenis item ke dalam tabel tbKind.

3. Tambah Merk

Proses tambah *merk* dimulai dari admin yang memasukkan data *merk* baru ke sistem dan sistem menyimpan data *merk* tersebut ke dalam tabel tbMerk.

4. Ubah Merk

Proses ubah *merk* dimulai dari admin yang memasukkan data *merk item* yang akan diubah ke dalam sistem, selanjutnya sistem akan mengambil data *merk item* yang dimaksud dari tabel tbMerk dan menampilkannya ke admin. Setelah admin mengubah data *merk item* tersebut maka sistem akan menyimpan perubahan data *merk item* ke dalam tabel tbMerk.

5. Tambah Ukuran

Proses tambah ukuran dimulai dari manajer yang memasukkan data ukuran baru ke sistem dan sistem menyimpan data ukuran tersebut ke dalam tabel tbSize.

6. Ubah Ukuran

Proses ubah ukuran dimulai dari *input* data ukuran *item* yang akan diubah ke dalam sistem, selanjutnya sistem akan mengambil data ukuran *item* yang dimaksud dari tabel tbSize dan menampilkannya. Setelah mengubah data ukuran *item* tersebut maka sistem akan menyimpan perubahan data ukuran *item* ke dalam tabel tbSize.

7. Simpan Data Item

Proses simpan data *item* dimulai dari sistem yang mengambil data hasil kombinasi dari data jenis, ukuran, dan *merk*. Yang selanjutnya akan disimpan ke dalam tabel tbItem.

## **3.3.8 DFD Level 1 Proses Maintenance Data Transaksi**

DFD level 1 merupakan turunan dari DFD Level 0 proses *Maintenance* Data Transaksi. Adapun DFD level 1 *Maintenance* data transaksi dapat dilihat pada Gambar 3.12.

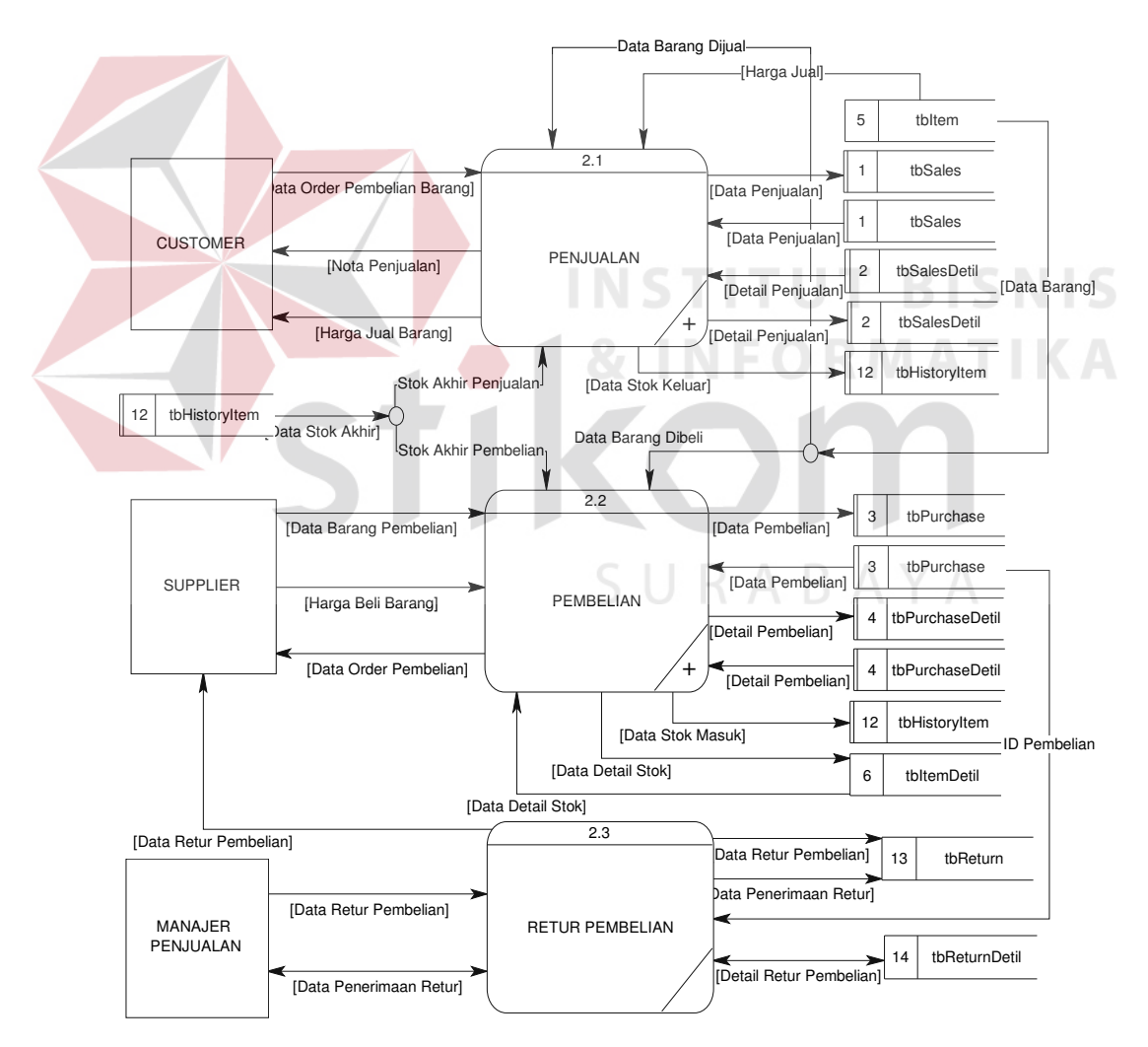

Gambar 3.12 DFD Level 1 Proses Maintenance Data Transaksi

Pada DFD level 1 proses *Maintenance* Data Transaksi terdapat 3 (tiga) proses, yaitu:

1. Penjualan

Proses penjualan dimulai dari *customer* memilih data *item* yang akan dibeli dari tabel tbItem, tbMerk, tbSize, dan tbKind. Dari proses tersebut maka diperoleh jumlah stok dari *item* tersebut, transaksi penjualan hanya dapat dilakukan jika jumlah barang yang dibeli oleh *customer* kurang dari atau sama dengan jumlah stok yang ada di gudang. Data stok *item* tersebut diperoleh dari tabel tbItem. Setelah transaksi penjualan dilakukan maka sistem akan melakukan proses simpan data *item* ke dalam tabel tbItem, tbItemDetil, tbSales, tbSalesDetil dan tbHistoryItem. Selanjutnya akan dilakukan proses cetak nota penjualan yang akan diberikan kepada *customer*. Proses cetak nota penjualan ini mengambil data dari tabel tbItem, tbSales, dan tbSalesDetil.

2. Pembelian

Proses pembelian dimulai dari supplier memilih data *item* yang akan dibeli dari tabel tbItem, tbMerk, tbSize, dan tbKind. Dari proses tersebut maka diperoleh harga jual dan stok *item* tersebut, transaksi pembelian hanya dapat dilakukan jika harga beli *item* kurang dari harga jual *item*. Harga jual dan stok *item* diperoleh dari tabel tbItem. Setelah transaksi pembelian dilakukan maka sistem akan melakukan proses simpan data *item* ke dalam tabel tbItem, tbItemDetil, tbPurchase, dan tbPurchaseDetil. Selanjutnya akan dilakukan proses cetak order pembelian yang akan diberikan kepada supplier. Proses cetak order pembelian ini mengambil data dari tabel tbItem, tbPurchase, dan tbPurchaseDetil.

3. Retur Pembelian

Proses retur pembelian dimulai dari manajer memilih id pembelian yang akan diretur barangnya dari tabel tbPurchase. Dari proses tersebut dilanjutkan dengan memilih barang yang akan diretur dan menentukan jumlah barang tersebut. Dari proses ini akan otomatis mengurangi stok yang ada di gudang dan transaksi tersebut akan disimpan ke dalam tabel tbReturns dan tbReturnsDetil.

## **3.3.9 DFD Level 2 Proses Penjualan**

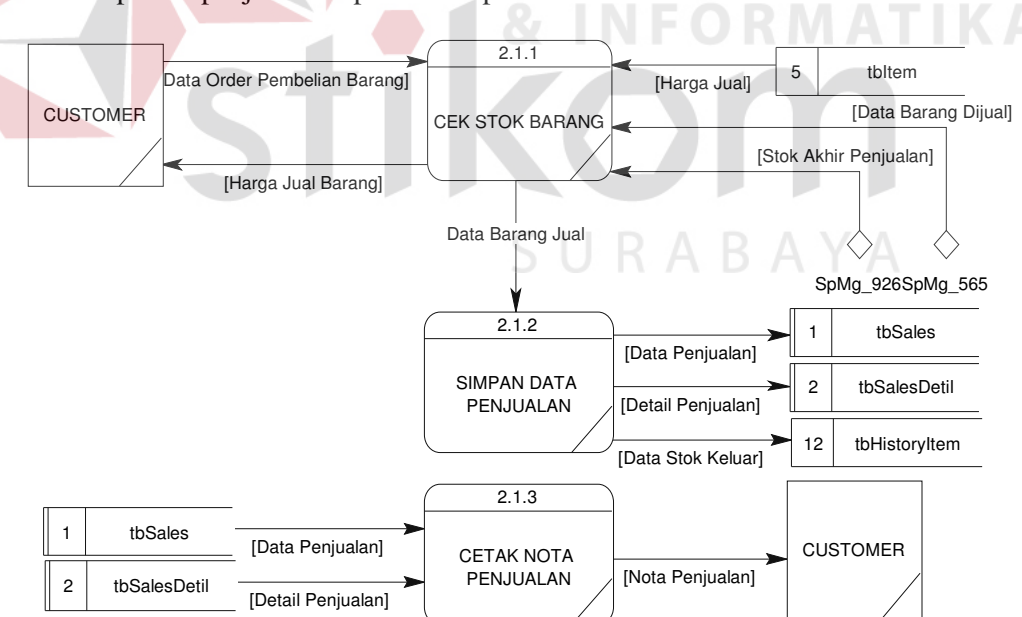

DFD level 2 merupakan turunan dari DFD Level 1 Penjualan. Adapun DFD level 2 proses penjualan dapat dilihat pada Gambar 3.13.

Gambar 3.13 DFD Level 2 Proses Penjualan

Pada DFD level 2 proses penjualan terdapat 3 (tiga) proses yaitu:

- 1. Proses cek stok barang dimulai dari *customer* memberikan data barang yang akan diorder kepada sistem dan sistem akan melakukan pengecekan stok barang tersebut dan juga membaca harga jual dan data barang dari tabel tbItem serta stok akhir dari tabel tbHistoryItem. Setelah pengecekan selesai dilakukan maka proses akan dilanjutkan ke proses Simpan Data Penjualan.
- 2. Simpan Data Penjualan

Proses simpan data penjualan mengambil data – data yang telah dilakukan pada transaksi penjualan, dan selanjutnya akan disimpan ke dalam tabel tbSales, tbSalesDetil, dan tbHistoryItem.

## 3. Cetak Nota Penjualan

Proses cetak nota penjualan mengambil data penjualan dari transaksi penjualan yang telah disimpan sebelumnya pada tabel tbSales dan tbSalesDetil dan selanjutnya nota penjualan akan diserahkan kepada *customer*.

## **3.3.10 DFD Level 2 Proses Pembelian**

DFD level 2 merupakan turunan dari DFD Level 1 Pembelian. Adapun DFD level 2 proses pembelian dapat dilihat pada Gambar 3.14.

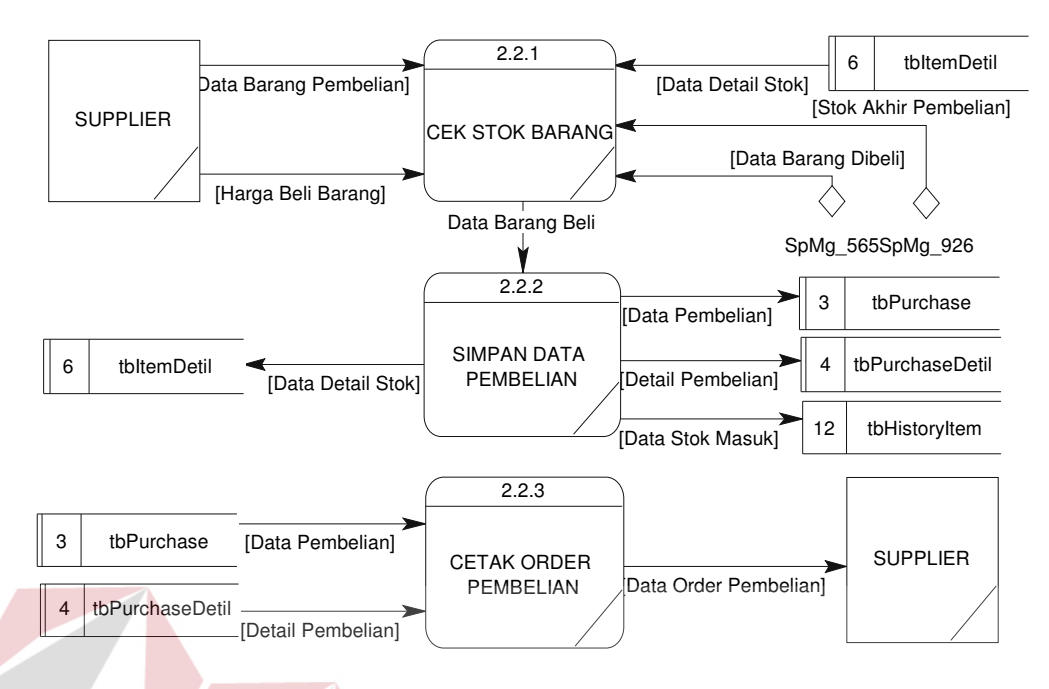

Gambar 3.14 DFD Level 2 Proses Pembelian

Pada DFD level 2 proses pembelian terdapat 3 (tiga) proses yaitu :

1. Cek Stok Barang

Proses cek stok barang dimulai dari supplier memberikan data barang dan harga beli barang ke sistem. Data barang tersebut diambil dari tabel tbItem, sedangkan stok diambil dari tbItemDetil. Pada proses ini juga akan mengambil data dari tabel tbHistoryItem untuk membaca data stok akhir barang tersebut. Proses akan dilanjutkan ke proses Simpan Data Pembelian.

2. Simpan Data Pembelian

Proses simpan data pembelian mengambil data – data yang telah dilakukan pada transaksi pembelian, dan selanjutnya akan disimpan ke dalam tabel tbPurchase, tbPurchaseDetil, tbHistoryItem dan tbItemDetil.

3. Cetak Order Pembelian

Proses cetak order pembelian mengambil data dari transaksi pembelian yang telah disimpan sebelumnya pada tabel tbPurchase dan tbPurchaseDetil, selanjutnya order pembelian akan diserahkan kepada supplier.

## **3.3.11 DFD Level 1 Proses Pembuatan Laporan**

DFD level 1 turunan dari DFD Level 0 Pembuatan Laporan. Adapun DFD level 1 dapat dilihat pada Gambar 3.15.

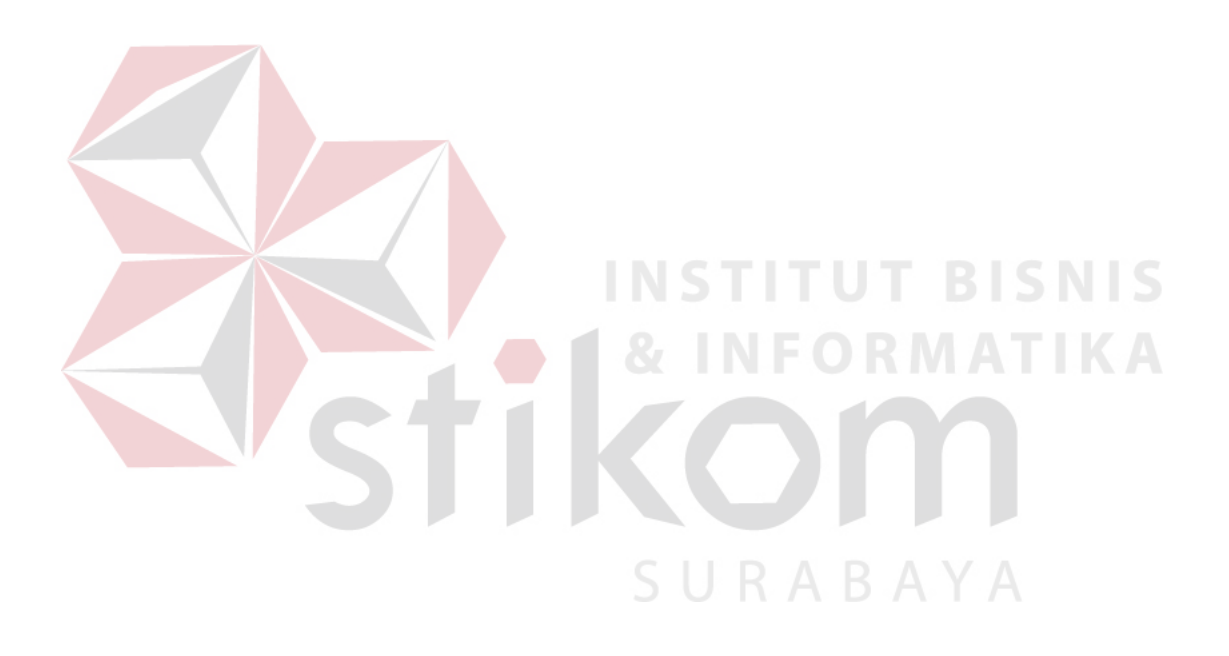

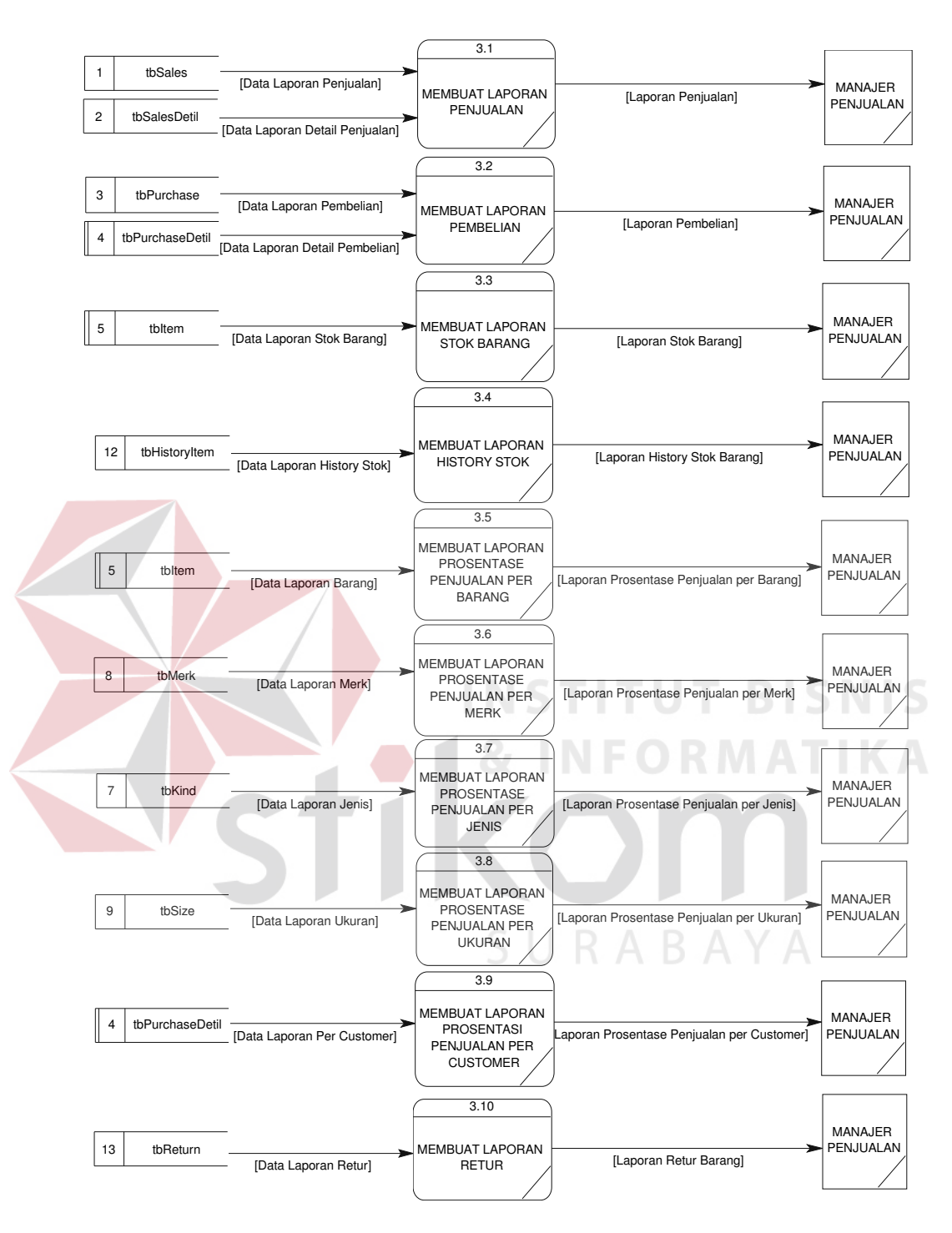

Gambar 3.15 DFD Level 1 Proses Pembuatan Laporan

DFD level 1 proses pembuatan laporan terdiri dari 10 (sepuluh) proses yaitu:

1. Membuat Laporan Penjualan

Proses membuat laporan penjualan ini mengambil data dari tabel tbSales dan tbSalesDetil. Data – data hasil dari proses membuat laporan penjualan tersebut selanjutnya akan diserahkan kepada manajer.

2. Membuat Laporan Pembelian

Proses membuat laporan pembelian ini mengambil data dari tabel tbPurchase dan tbPurchaseDetil. Data – data hasil dari proses membuat laporan pembelian tersebut selanjutnya akan diserahkan kepada manajer.

3. Membuat Laporan Stok Barang

Proses membuat laporan stok barang ini mengambil data dari tabel tbItem. Data – data hasil dari proses membuat laporan stok *item* tersebut selanjutnya akan diserahkan kepada manajer. NGC TITUT BISNIS

4. Membuat Laporan History Stok

Proses membuat laporan *history* stok ini mengambil data dari tabel tbHistoryItem. Data hasil dari proses membuat laporan *history item* tersebut selanjutnya akan diserahkan kepada manajer.

5. Membuat Laporan Prosentase Penjualan per Barang Proses membuat laporan prosentase penjualan per barang ini mengambil data dari tabel tbItem. Data hasil dari proses membuat laporan prosentase penjualan per barang tersebut selanjutnya akan diserahkan kepada manajer.

6. Membuat Laporan Prosentase Penjualan per Merk

Proses membuat laporan prosentase penjualan per merk ini mengambil data dari tabel tbMerk. Data hasil dari proses membuat laporan prosentase penjualan per merk tersebut selanjutnya akan diserahkan kepada manajer.

7. Membuat Laporan Prosentase Penjualan per Jenis

Proses membuat laporan prosentase penjualan per jenis ini mengambil data dari tabel tbKind. Data hasil dari proses membuat laporan prosentase penjualan per jenis tersebut selanjutnya akan diserahkan kepada manajer.

8. Membuat Laporan Prosentase Penjualan per Ukuran

Proses membuat laporan prosentase penjualan per ukuran ini mengambil data dari tabel tbSize. Data hasil dari proses membuat laporan prosentase penjualan per ukuran tersebut selanjutnya akan diserahkan kepada manajer.

9. Membuat Laporan Prosentase Penjualan per Customer

Proses membuat laporan prosentase penjualan per *customer* ini mengambil data dari tabel tbSalesDetil. Data hasil dari proses membuat laporan prosentase penjualan per *customer* tersebut selanjutnya akan diserahkan kepada manajer.

10. Membuat Laporan Prosentase Retur Pembelian

Proses membuat laporan prosentase retur pembelian ini mengambil data dari tabel tbRetur. Data hasil dari proses membuat laporan prosentase retur pembelian tersebut selanjutnya akan diserahkan kepada manajer.

## **3.4 Entity Relationship Diagram**

*Entity Relationship Diagram* (ERD) merupakan suatu desain sistem yang digunakan untuk merepresentasikan, menentukan dan mendokumentasikan kebutuhan – kebutuhan sistem dalam pemrosesan *database*. ERD juga menunjukkan hubungan (relasi) antar tabel. ERD terdiri atas *Conceptual Data Model* (CDM) dan *Physical Data Model* (PDM).

#### **3.4.1 Conceptual Data Model**

*Conceptual Data Model* (CDM) merupakan relasi antar *tab*el, adapun CDM dari Sistem Informasi Penjualan dapat dilihat pada Gambar 3.16.

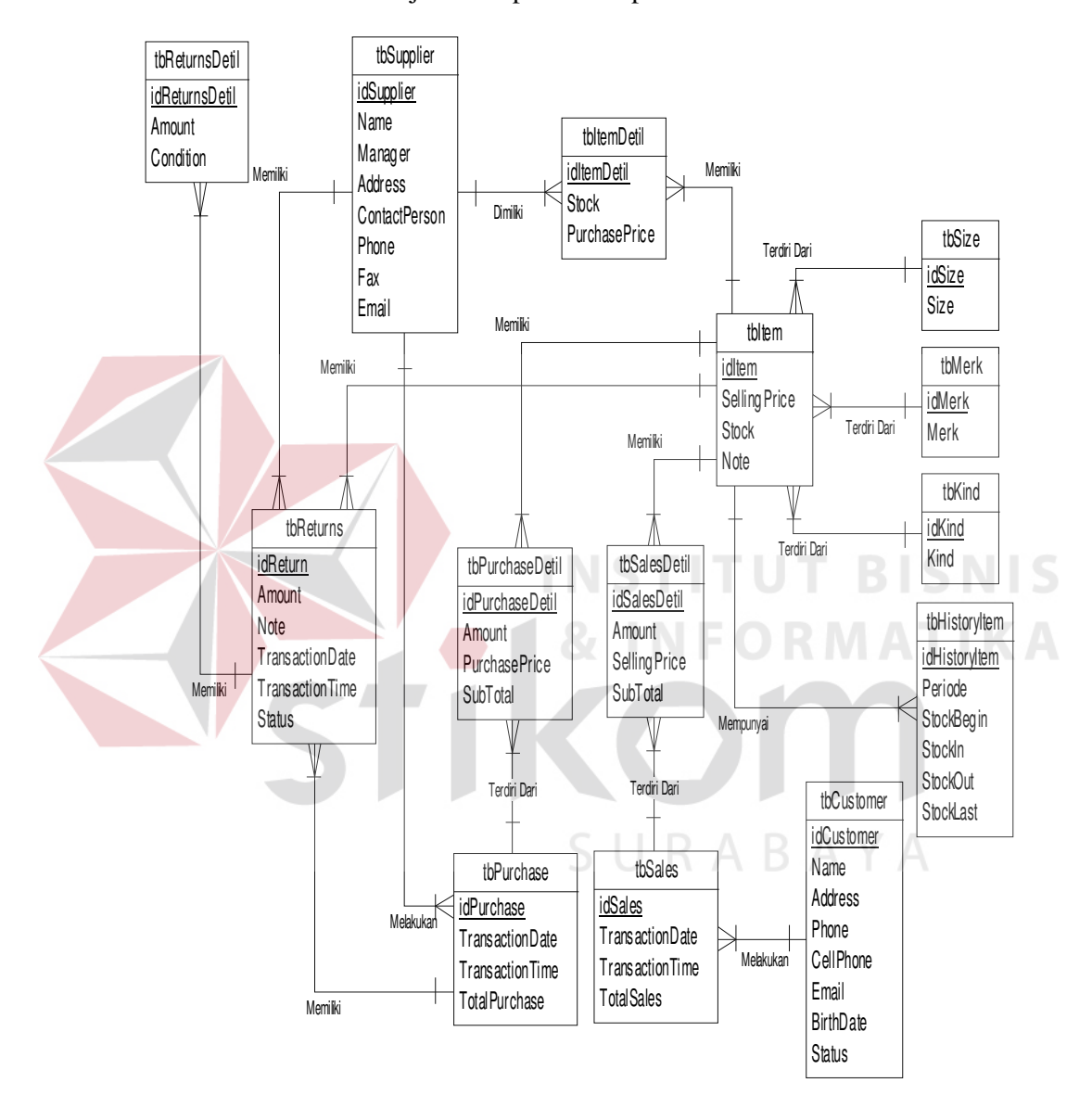

Gambar 3.16 CDM Sistem Informasi Penjualan

## **3.4.2 Physical Data Model**

*Physical Data Model* (PDM) merupakan penjelasan dari CDM, adapun PDM dari Sistem Informasi Penjualan dapat dilihat pada Gambar 3.17.

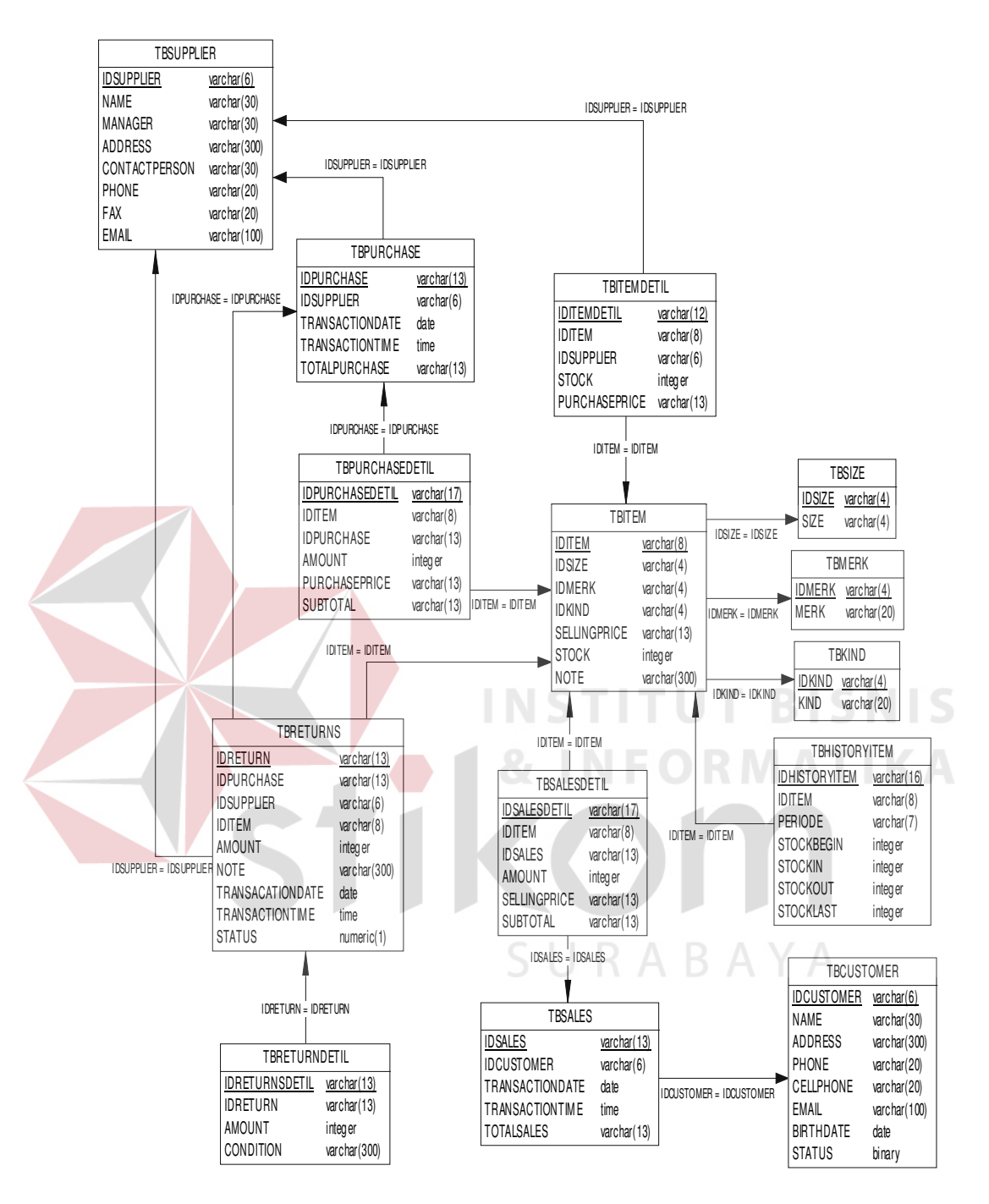

Gambar 3.17 PDM Sistem Informasi Penjualan

## **3.5 Struktur Database**

Pada tahapan ini akan dirancang struktur tabel di *database* yang nantinya akan digunakan sebagai media penyimpanan data secara struktural.

1. Tabel tbSupplier

Nama Tabel : tbSupplier

Primary Key : idSupplier

Foreign Key : -

Fungsi : Digunakan untuk menyimpan data supplier.

Tabel 3.1 tbSupplier

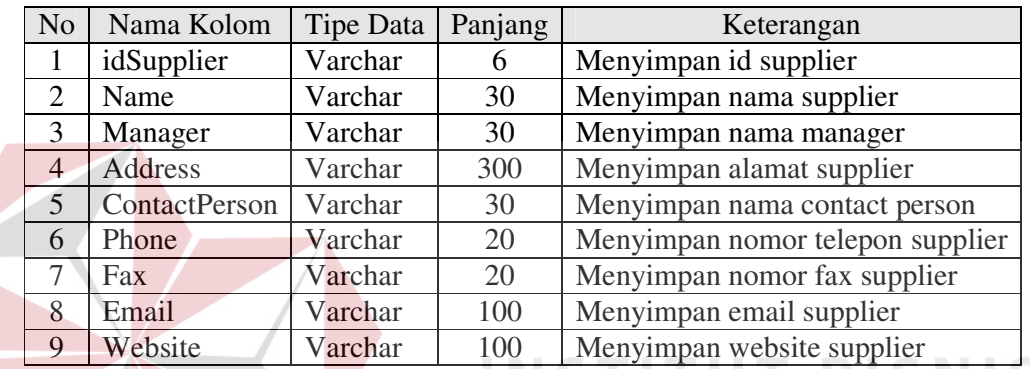

- 2. Tabel tbCustomer
	- Nama Tabel : tbCustomer
	- Primary Key : idCustomer

Foreign Key : -

Fungsi : Digunakan untuk menyimpan data customer

## Tabel 3.2 tbCustomer

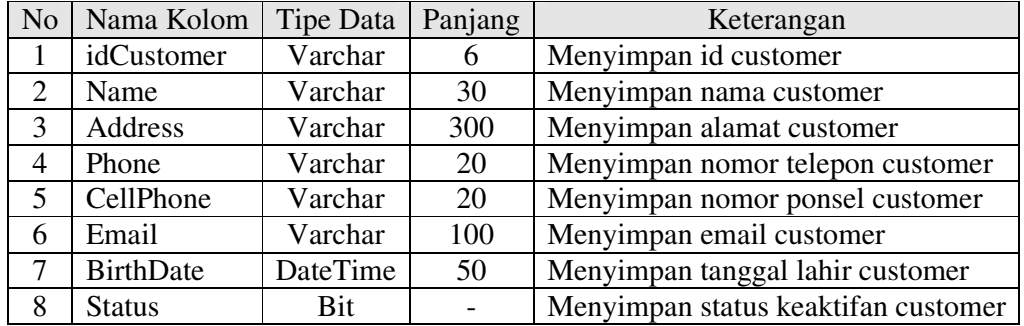

MATIKA

3. Tabel tbItem

Nama Tabel : tbItem Primary Key : idItem

Foreign Key : idMerk, idSize, idKind

Fungsi : Untuk menyimpan data item

Tabel 3.3 tbItem

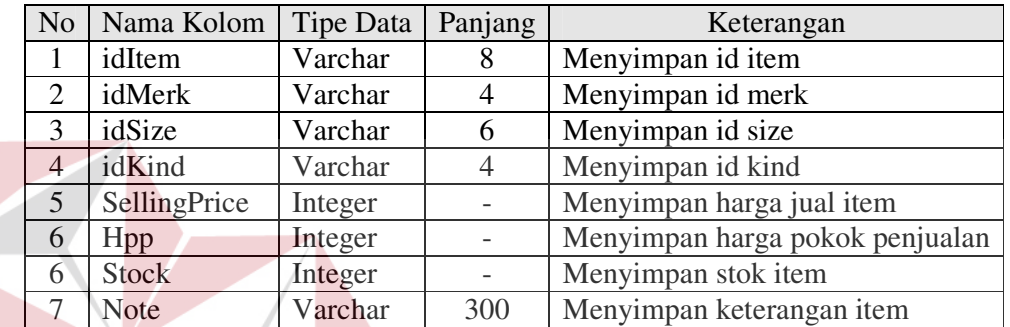

- 4. Tabel tbItemDetil
	- Nama Tabel : tbItemDetil
	- Primary Key : idItemDetil
	- Foreign Key : idItem, idSupplier
	-
- 
- 
- Fungsi : Untuk menyimpan detail barang*.*

## Tabel 3.4 tbItemDetil

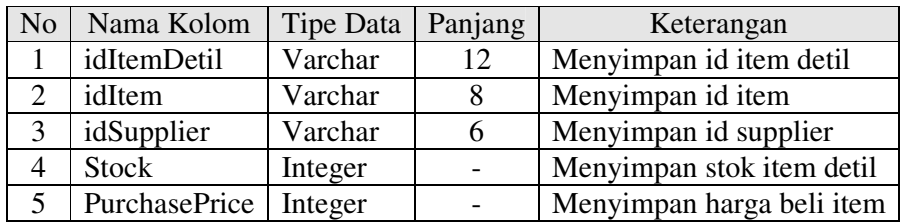

5. Tabel tbMerk

Nama Tabel : tbMerk

**BISNIS** 

Primary Key : idMerk

Foreign Key : -

Fungsi : Untuk menyimpan data merk barang*.*

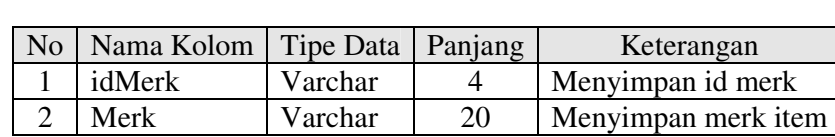

Tabel 3.5 tbMerk

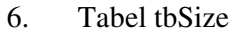

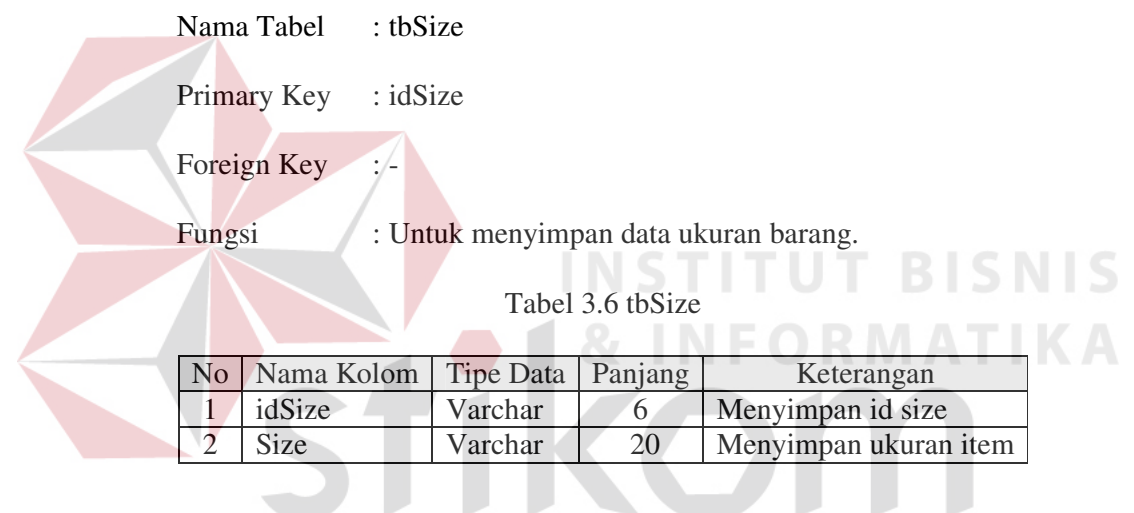

- 7. Tabel tbKind
	- Nama Tabel : tbKind

Primary Key : idKind

Foreign Key : -

Fungsi : Untuk menyimpan data jenis barang.

## Tabel 3.7 tbKind

SURABAYA

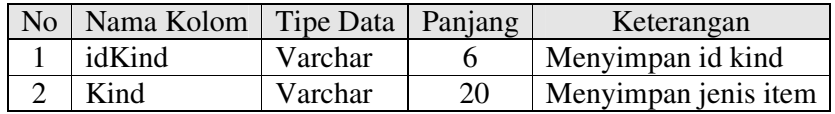

8. Tabel tbPurchase

Nama Tabel : tbPurchase

Primary Key : idPurchase

Foreign Key : idSupplier

Fungsi : Digunakan untuk menyimpan data transaksi pembelian.

Tabel 3.8 tbPurchase

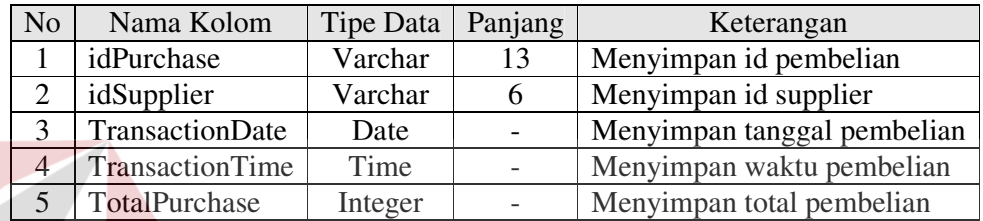

9. Tabel tbPurchaseDetil

Nama Tabel : tbPurchaseDetil NSTITUT BISNIS Primary Key : idPurchaseDetil **MATIKA** ForeignKey : idPurchase, idItem Fungsi : Untuk menyimpan data detail transaksi pembelian.

Tabel 3.9 tbPurchaseDetil B A Y A

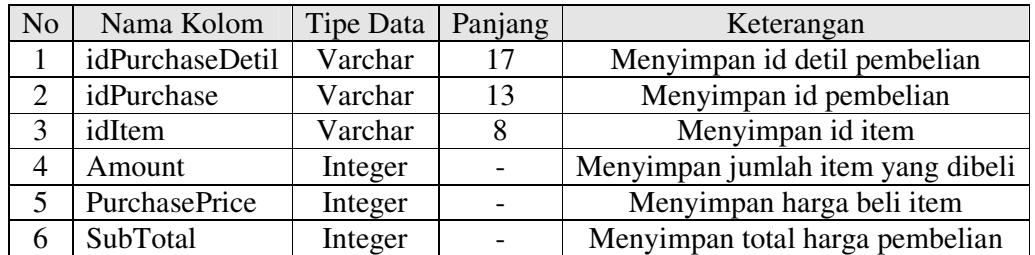

10. Tabel tbSales

Nama Tabel : tbSales

Primary Key : idSales

Foreign Key : idCustomer

Fungsi : Untuk menyimpan data transaksi penjualan.

## Tabel 3.10 tbSales

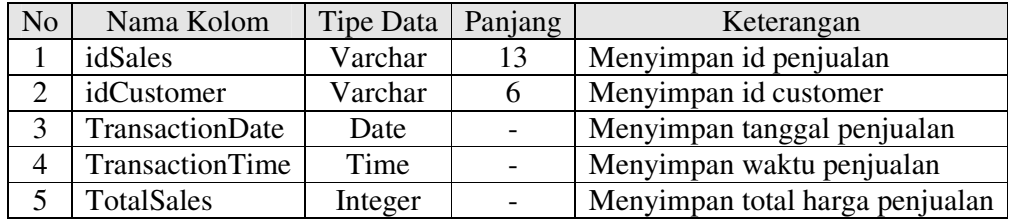

## 11. Tabel tbSalesDetil

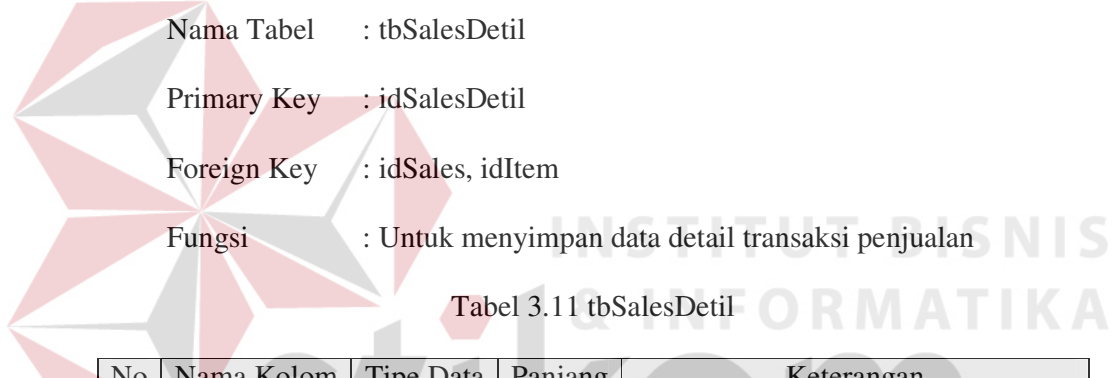

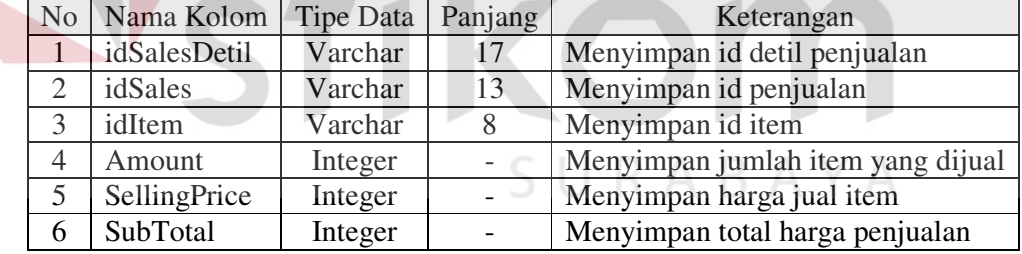

## 12. Tabel tbHistoryItem

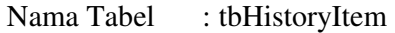

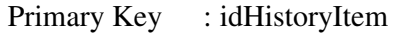

Foreign Key : idItem

Fungsi : Untuk menyimpan data history stok barang.

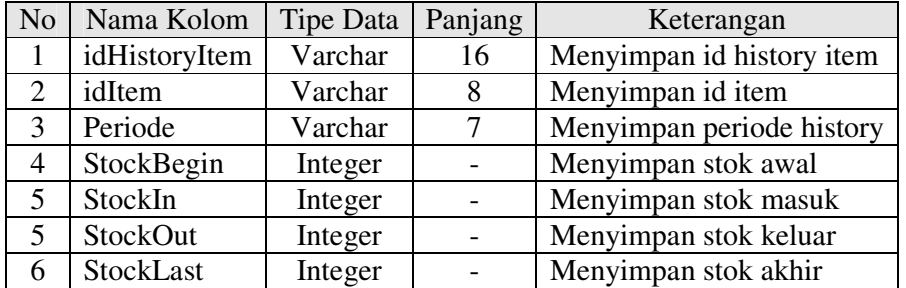

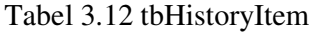

## 13. Tabel tbReturns

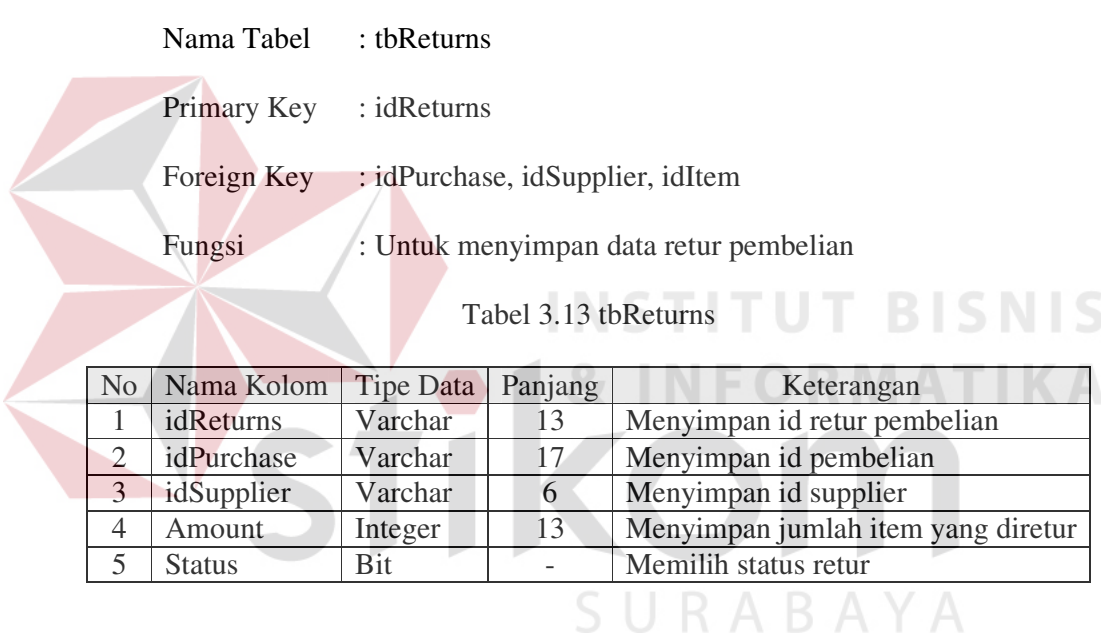

14. Tabel tbReturnsDetil

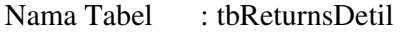

- Primary Key : idReturnsDetil
- Foreign Key : idReturns, idItem

Fungsi : Untuk menyimpan data penerimaan retur pembelian

 $\varsigma$ 

## Tabel 3.14 tbReturnsDetil

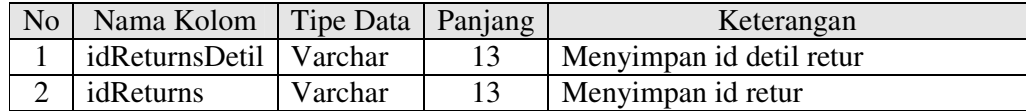

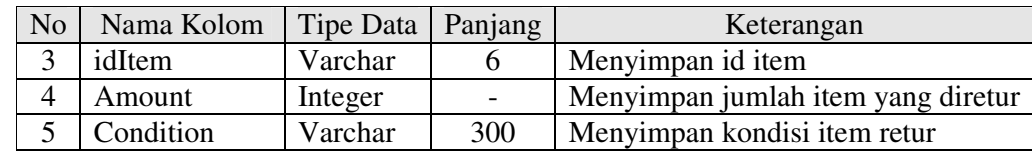

## **3.6 Desain Input Output**

Bagian ini menjelaskan tentang desain *input output* dari aplikasi Sistem Informasi Penjualan pada CV. Konveksi Jaya. Penggambaran desain akan dijelaskan pada masing – masing *form* pada pembahasan berikut.

## **3.6.1 Form Login**

*Form* Login pada Gambar 3.18 digunakan oleh semua pengguna pada aplikasi ini untuk melakukan proses otentikasi sebelum menggunakan aplikasi.

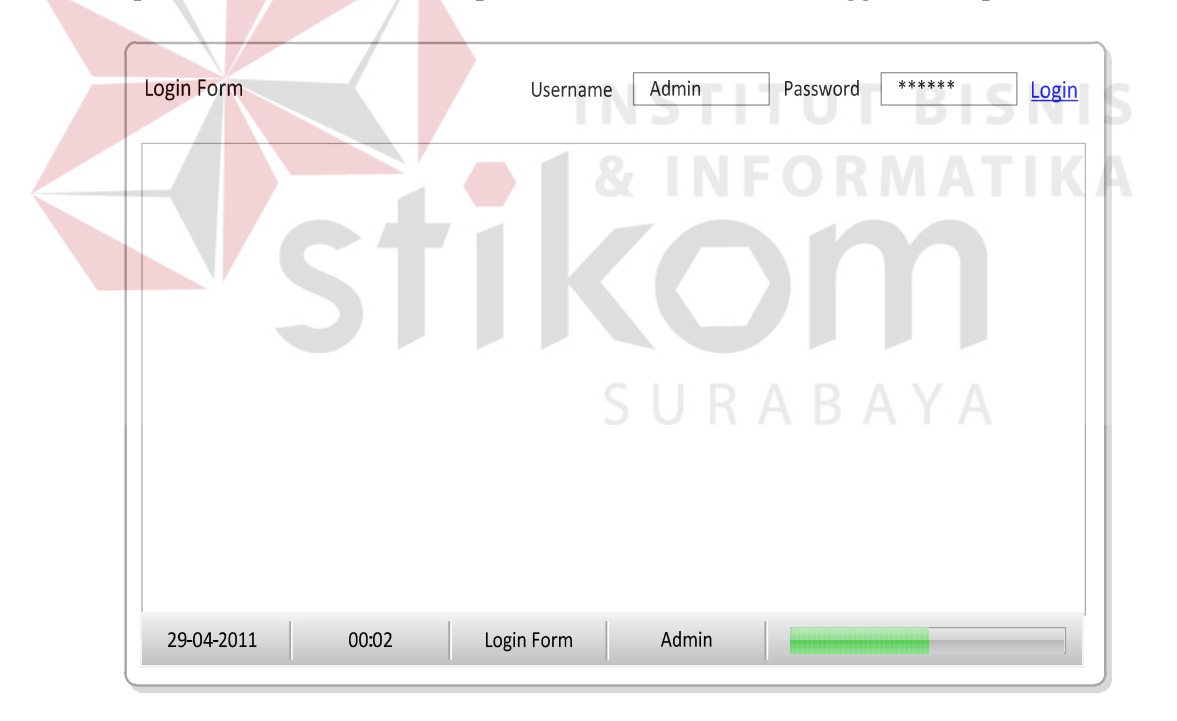

Gambar 3.18 Desain Form Login

Fungsi – fungsi obyek yang ada pada desain *Form Login* dapat dilihat pada tabel 3.15.

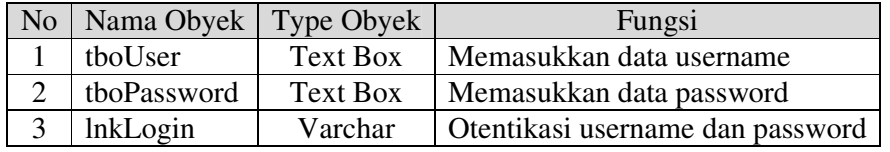

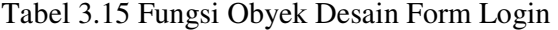

## **3.6.2 Form Utama**

*Form* Utama digunakan untuk mengakses semua fungsi pada aplikasi melalui menu – menu yang telah disediakan. Gambar 3.19 merupakan desain *Form* Utama untuk aplikasi ini.

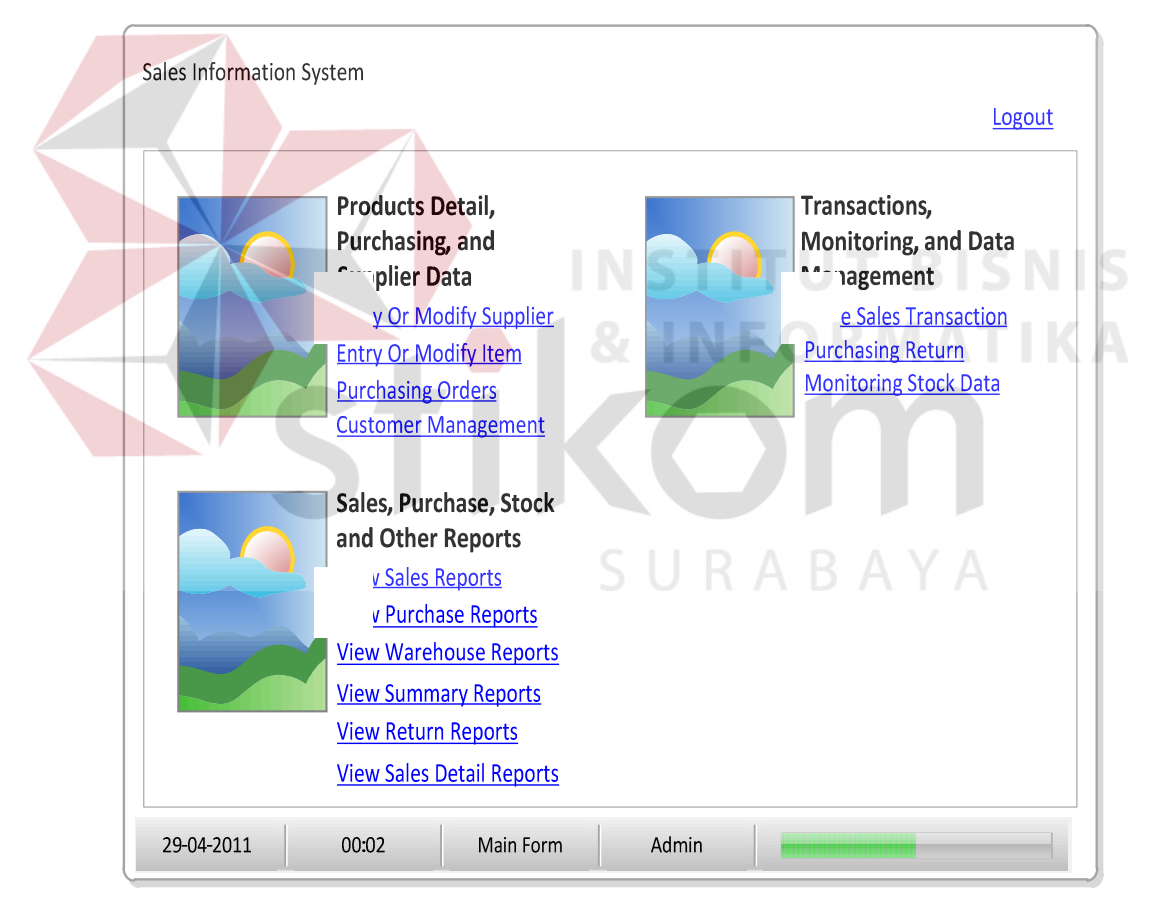

Gambar 3.19 Desain Form Utama

Fungsi – fungsi obyek yang ada pada desain *Form* Utama dapat dilihat pada tabel 3.16.

| N <sub>o</sub> | Nama Obyek             | Type<br>Obyek    | Fungsi                                   |  |  |
|----------------|------------------------|------------------|------------------------------------------|--|--|
| 1              | <i>lnkSupplier</i>     | Hyperlink        | Menampilkan form Supplier                |  |  |
| 2              | lnkItem                | Hyperlink        | Menampilkan form Maintenance Item        |  |  |
| 3              | <b>InkPurchase</b>     | Hyperlink        | Menampilkan form Pembelian               |  |  |
| 4              | <b>InkCustomers</b>    | Hyperlink        | Menampilkan form Maintenance Customer    |  |  |
| 5              | <b>lnkSales</b>        | Hyperlink        | Menampilkan form Penjualan               |  |  |
| 6              | <b>lnkMonitoring</b>   | Hyperlink        | Menampilkan form History Stok            |  |  |
| 7              | <b>lnkReturn</b>       | Hyperlink        | Menampilkan form Retur Pembelian         |  |  |
| 8              | <b>InkRSales</b>       | Hyperlink        | Menampilkan form Laporan Penjualan       |  |  |
| 9              | <b>InkRPurchase</b>    | Hyperlink        | Menampilkan form Laporan Pembelian       |  |  |
| 10             | <b>InkRWarehouse</b>   | Hyperlink        | Menampilkan form Laporan Stok Item       |  |  |
| 11             | <b>InkRSummary</b>     | Hyperlink        | Menampilkan form Laporan History Item    |  |  |
| 12             | <b>InkRSalesDetail</b> | Hyperlink        | form<br>Menampilkan<br>Detail<br>Laporan |  |  |
|                |                        |                  | Penjualan                                |  |  |
| 13             | <b>InkRReturn</b>      | Hyperlink        | Menampilkan<br>form<br>Retur<br>Laporan  |  |  |
|                |                        |                  | Pembelian                                |  |  |
| 14             | <b>InkLogOut</b>       | <b>Hyperlink</b> | Keluar dari form utama                   |  |  |

Tabel 3.16 Fungsi Obyek Desain Form Utama

## **3.6.3 Form Supplier**

*Form* Supplier digunakan untuk melakukan fungsi tambah dan ubah data supplier. Gambar 3.20 merupakan desain *Form* Supplier untuk aplikasi ini.

**TUT BISNIS** 

| Supplier ID<br>Name<br>Manager<br>Address<br>CP | SU-XXXX<br>CV. Biru Jaya<br>Didik<br>Jl. Kedung Baruk 1<br>Edy | Phone<br>Fax<br>Email<br>Website | 03180808080<br>03190909090<br>order@birujaya.com<br>http://www.birujaya.com | Go To Site    |             |             | <b>Entry New Data</b> | <b>Save Changes</b>      |
|-------------------------------------------------|----------------------------------------------------------------|----------------------------------|-----------------------------------------------------------------------------|---------------|-------------|-------------|-----------------------|--------------------------|
| Supp ID                                         | Name                                                           | Manager                          | Address                                                                     | $\mathsf{CP}$ | Phone       | Fax         | Email                 | Website                  |
| SU-0001                                         | CV. Biru Jaya                                                  | Didik                            | JL Kedung Baruk 1                                                           | Edy           | 03180808080 | 03190909090 | order@birujaya.com    | http://www.birujaya.com  |
| SU-0002                                         | CV. Merah Jaya                                                 | Eko                              | Jl Pancasila                                                                | Edo           | 03170707070 | 03160606060 | order@merahjaya.com   | http://www.merahjaya.com |
|                                                 |                                                                |                                  |                                                                             |               |             |             |                       |                          |

Gambar 3.20 Desain Form Supplier

Fungsi – fungsi obyek yang ada pada desain *Form* Supplier dapat dilihat

pada tabel 3.17.

| N <sub>o</sub> | Nama Obyek     | Type Obyek       | Fungsi                             |
|----------------|----------------|------------------|------------------------------------|
| 1              | <b>lnkNew</b>  | Hyperlink        | Entry data supplier baru           |
| 2              | <b>lnkSave</b> | Hyperlink        | Menyimpan data supplier            |
| 3              | tboID          | Text Box         | Menampilkan ID supplier            |
| 4              | tboName        | Text Box         | Memasukkan nama supplier           |
| 5              | tboManager     | <b>Text Box</b>  | Memasukkan nama manager            |
| 6              | tboAddress     | <b>Text Box</b>  | Memasukkan alamat supplier         |
| 7              | tboCP          | <b>Text Box</b>  | Memasukkan contact person supplier |
| 8              | tboPhone       | Text Box         | Memasukkan nomor telepon supplier  |
| 9              | tboFax         | Text Box         | Memasukkan nomor fax supplier      |
| 10             | tboEmail       | <b>Text Box</b>  | Memasukkan email supplier          |
| 11             | tboWebsite     | <b>Text Box</b>  | Memasukkan website supplier        |
| 12             | <b>lyData</b>  | <b>List View</b> | Menampilkan data – data supplier   |

Tabel 3.17 Fungsi Obyek Desain Form Supplier

## **3.6.4 Form Maintenance Item**

*Form maintenance item* digunakan untuk melakukan fungsi tambah dan ubah data *item*. Gambar 3.21 merupakan desain *form Maintenance Item* untuk

aplikasi ini.

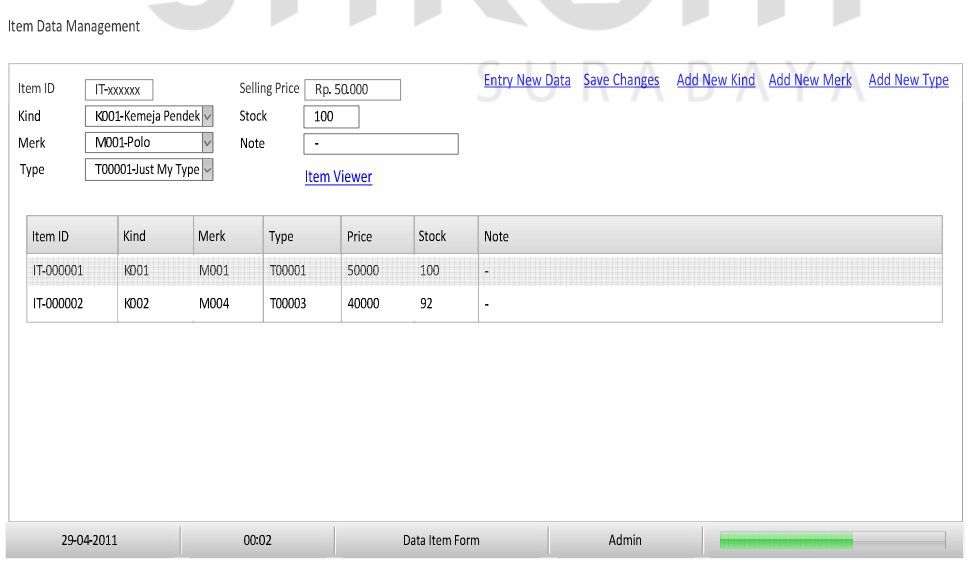

Gambar 3.21 Desain Form Maintenance Item

Fungsi – fungsi obyek yang ada pada desain *Form Maintenance Item* dapat

dilihat pada tabel 3.18.

| N <sub>o</sub> | Nama Obyek        | <b>Type Obyek</b> | Fungsi                               |
|----------------|-------------------|-------------------|--------------------------------------|
| 1              | lnkNew            | Hyperlink         | Entry data item baru                 |
| $\overline{2}$ | lnkSave           | Hyperlink         | Menyimpan data item                  |
| 3              | lnkKind           | Hyperlink         | Entry data jenis item                |
| $\overline{4}$ | <b>lnkMerk</b>    | Hyperlink         | Entry data merk item                 |
| 5              | lnkType           | <b>Hyperlink</b>  | Entry data type item                 |
| 6              | tboID             | Text Box          | Menampilkan ID Item                  |
| 7              | cboKind           | Combo Box         | Memilih jenis item                   |
| 8              | cboMerk           | Combo Box         | Memilih merk item                    |
| 9              | cboSize           | Combo Box         | Memilih ukuran item                  |
| 10             | tboPrice          | <b>Text Box</b>   | Memasukkan harga jual item           |
| 11             | tboStock          | Text Box          | Menampilkan stok item                |
| $\sqrt{12}$    | tboNote           | Text Box          | Menampilkan catatan item             |
| 13             | <b>InkDetails</b> | Hyperlink         | Menampilkan detail item yang dipilih |
| 14             | lvData            | <b>List View</b>  | Menampilkan data – data item         |

Tabel 3.18 Fungsi Obyek Desain Form Maintenance Item

## **3.6.5 Form Jenis Item**

*Form* Jenis *Item* digunakan untuk melakukan fungsi tambah dan ubah jenis

**INSTI** 

**TUT BISNIS** 

item. Gambar 3.22 merupakan desain *form* Jenis *Item* untuk aplikasi ini.

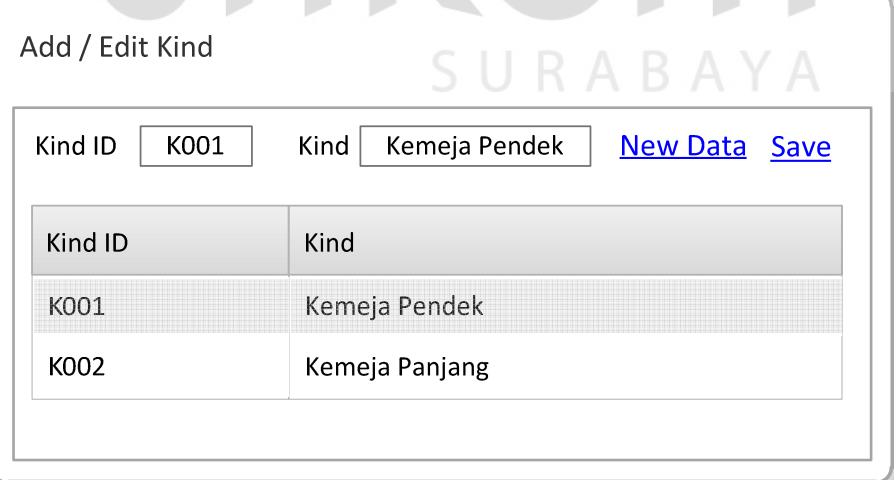

Gambar 3.22 Desain Form Jenis Item

Fungsi – fungsi obyek yang ada pada desain *form* Jenis *Item* dapat dilihat pada tabel 3.19.

| N <sub>o</sub> | Nama Obyek     | Type Obyek      | Fungsi                             |
|----------------|----------------|-----------------|------------------------------------|
|                | tboID          | <b>Text Box</b> | Menampilkan ID jenis item          |
| $\overline{2}$ | tboName        | <b>Text Box</b> | Memasukkan nama jenis item         |
| 3              | lnkNew         | Hyperlink       | Memasukkan data baru jenis item    |
| 4              | <b>lnkSave</b> | Hyperlink       | Menyimpan jenis item               |
|                | lvData         | List View       | Menampilkan data – data jenis item |

Tabel 3.19 Fungsi Obyek Desain Form Jenis Item

## **3.6.6 Form Merk Item**

*Form Merk Item* digunakan untuk melakukan fungsi tambah dan ubah *merk item*. Gambar 3.23 merupakan desain *form Merk Item* untuk aplikasi ini.

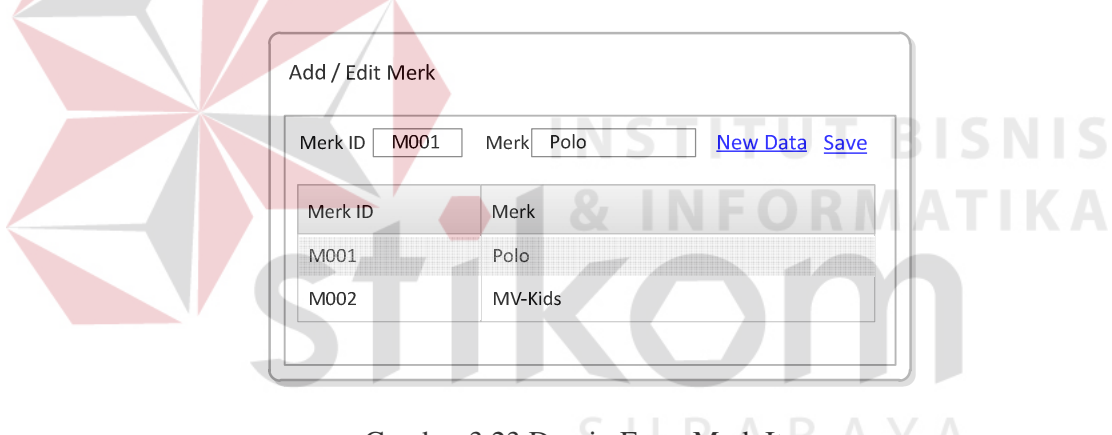

Gambar 3.23 Desain Form Merk Item

Fungsi – fungsi obyek yang ada pada desain *Form* Jenis *Item* dapat dilihat

pada tabel 3.18.

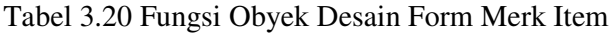

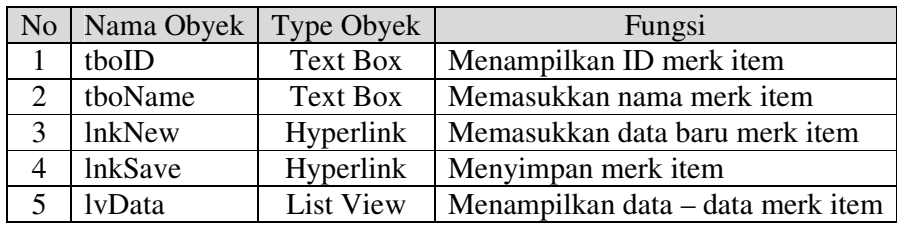

#### **3.6.7 Form Ukuran Item**

*Form* Ukuran *Item* digunakan untuk melakukan fungsi tambah dan ubah ukuran *item*. Gambar 3.24 merupakan desain *Form* Ukuran *Item* untuk aplikasi ini.

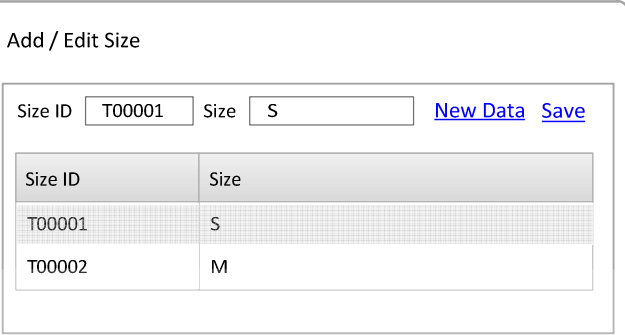

Gambar 3.24 Desain Form Ukuran Item

Fungsi – fungsi obyek yang ada pada desain *Form* Ukuran *Item* dapat dilihat

pada tabel 3.21.

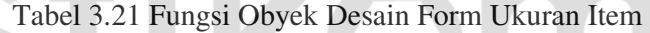

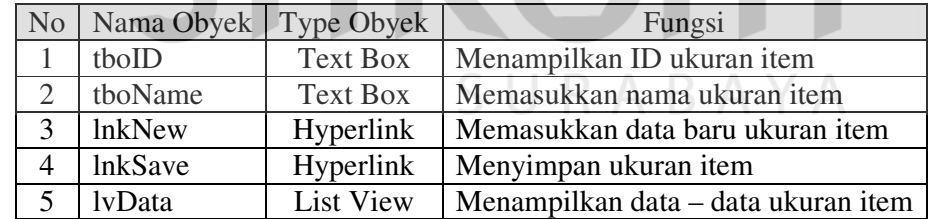

## **3.6.8 Form Pembelian**

*Form* Pembelian digunakan untuk melakukan fungsi transaksi pembelian.

Gambar 3.25 merupakan desain *Form* Pembelian untuk aplikasi ini.

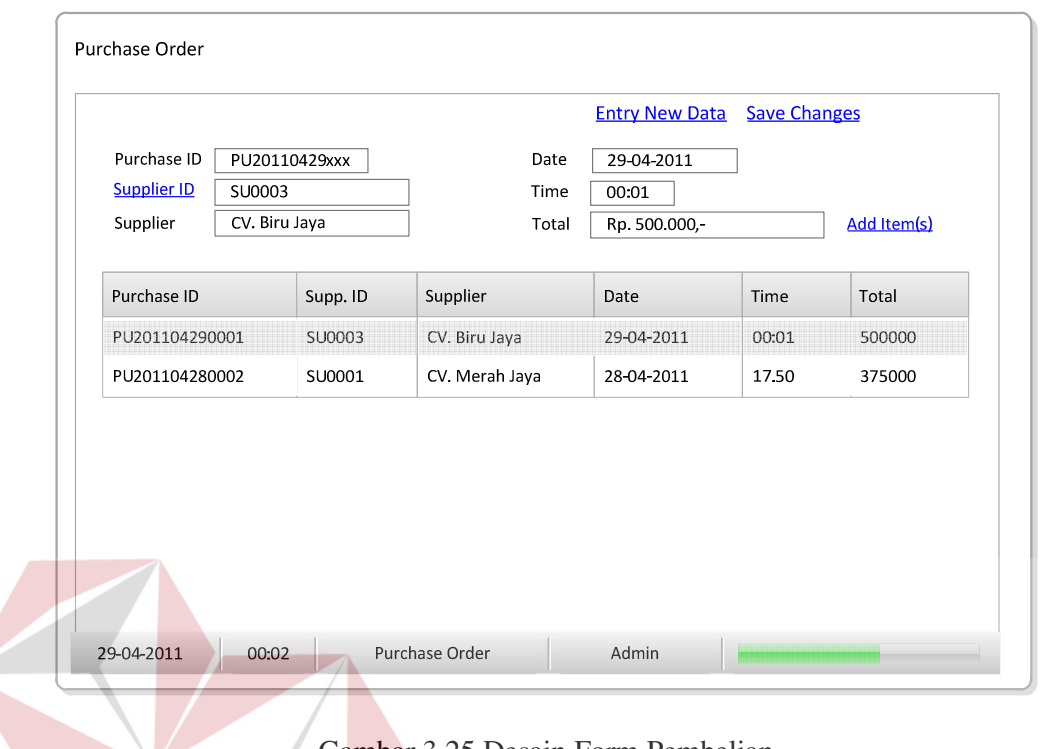

Gambar 3.25 Desain Form Pembelian

Fungsi – fungsi obyek yang ada pada desain *Form* Pembelian dapat

dilihat pada tabel 3.22.

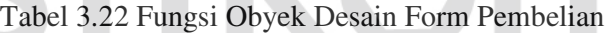

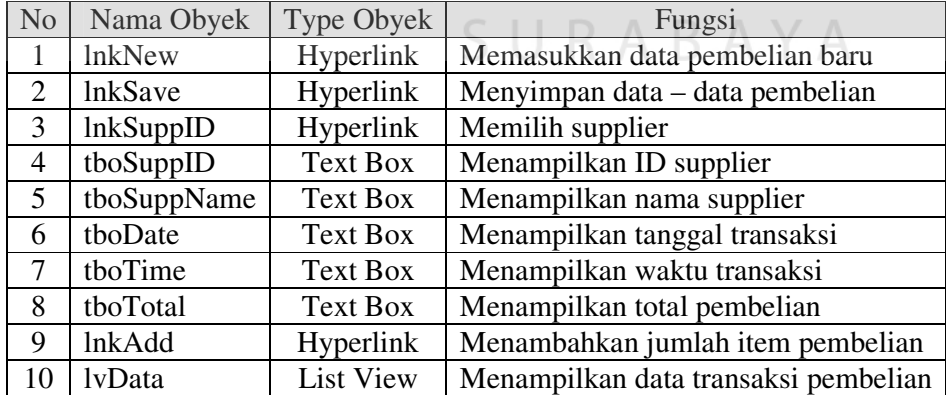

## **3.6.9 Form Pilih Supplier**

*Form* Pilih Supplier digunakan untuk melakukan fungsi pemilihan supplier pada *form* pembelian. Gambar 3.26 merupakan desain *Form* Pilih Supplier untuk aplikasi ini.

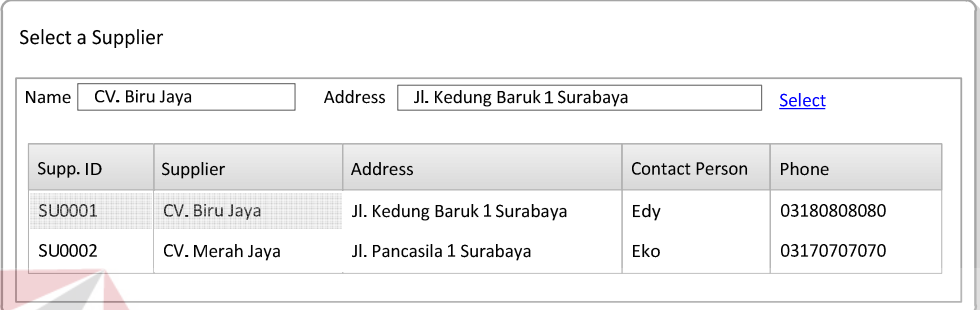

Gambar 3.26 Desain Form Pilih Supplier

Fungsi – fungsi obyek yang ada pada desain *Form* Pilih Supplier dapat dilihat pada tabel 3.23.

Tabel 3.23 Fungsi Obyek Desain Form Pilih Supplier

| N <sub>o</sub> | Nama Obyek       | Type Obyek      | Fungsi                           |
|----------------|------------------|-----------------|----------------------------------|
|                | tboName          | <b>Text Box</b> | Menampilkan nama supplier        |
|                | tboAddress       | Text Box        | Menampilkan alamat supplier      |
|                | <b>InkSelect</b> | Hyperlink       | Memilih supplier                 |
|                | lvData           | List View       | Menampilkan data – data supplier |

## **3.6.10 Form Tambah Item Pembelian**

*Form* Tambah *Item* Pembelian digunakan untuk melakukan fungsi tambah *item* yang akan dibeli pada *form* pembelian. Gambar 3.27 merupakan desain *Form* Tambah *Item* Pembelian untuk aplikasi ini.

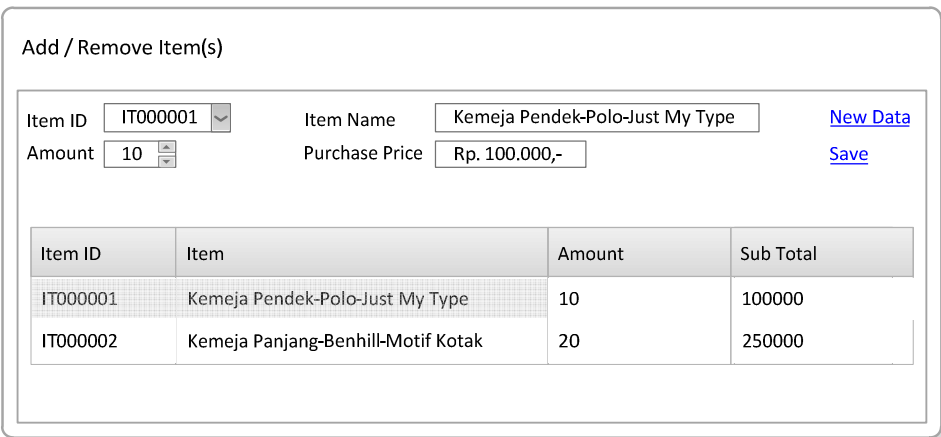

## Gambar 3.27 Desain Form Tambah Item Pembelian

Fungsi – fungsi obyek yang ada pada desain *Form* Tambah *Item* Pembelian

dapat dilihat pada tabel 3.24.

Tabel 3.24 Fungsi Obyek Desain Form Tambah Item Pembelian

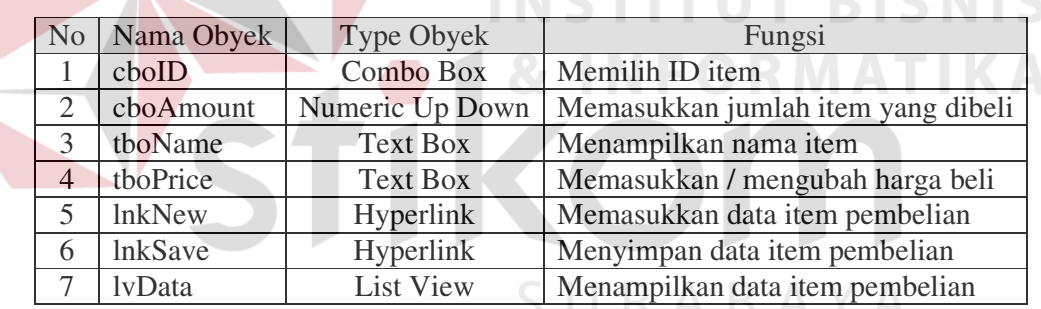

## **3.6.11 Form Retur Pembelian**

*Form* Retur Pembelian digunakan untuk melakukan fungsi retur pembelian.

Gambar 3.28 merupakan desain *Form* Retur Pembelian untuk aplikasi ini.

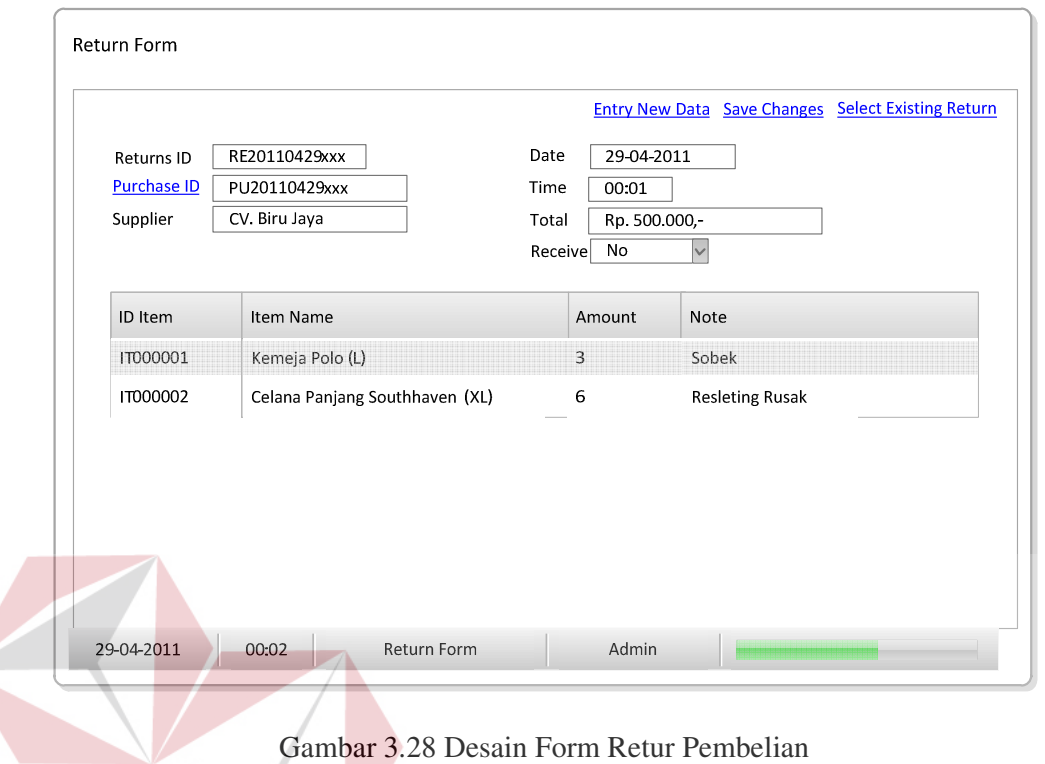

Fungsi – fungsi obyek yang ada pada desain *Form* Retur Pembelian

dapat dilihat pada tabel 3.25.

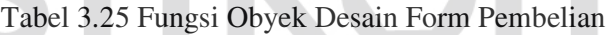

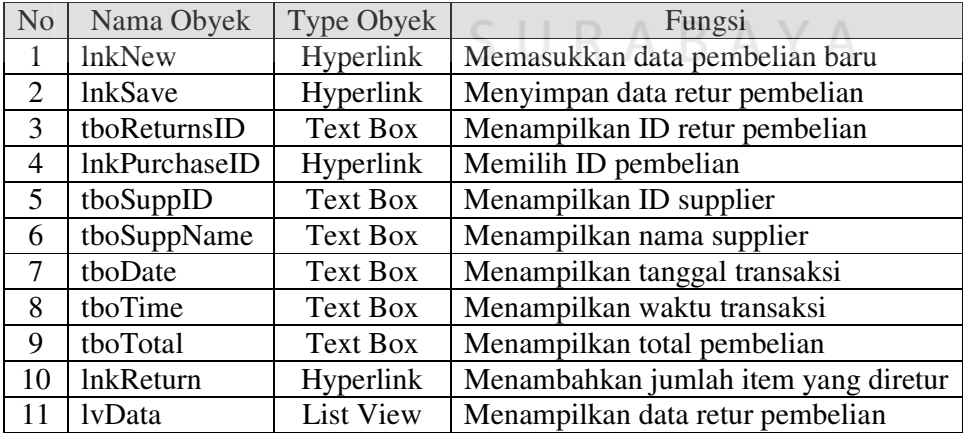

## **3.6.12 Form Customer**

*Form Customer* digunakan untuk melakukan fungsi tambah dan ubah data *customer*. Gambar 3.29 merupakan desain *Form Customer* untuk aplikasi ini.

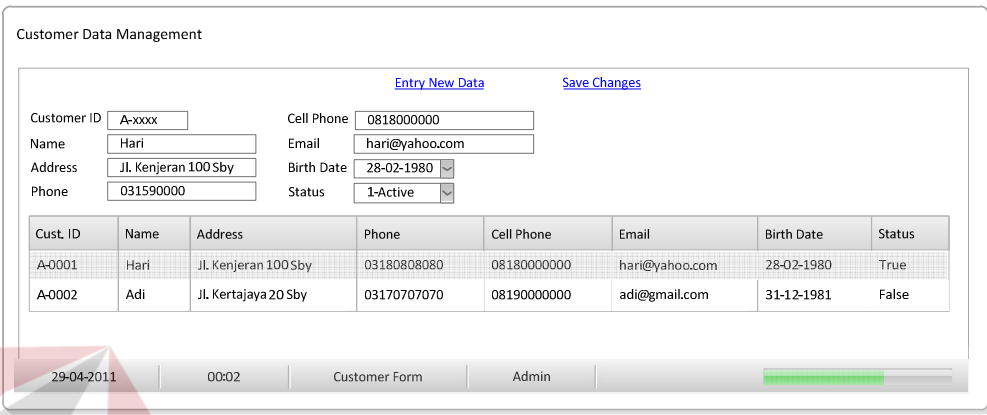

Gambar 3.29 Desain Form Customer

Fungsi – fungsi obyek yang ada pada desain *Form Customer* dapat dilihat

pada tabel 3.26.

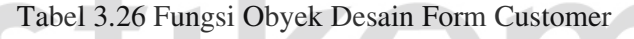

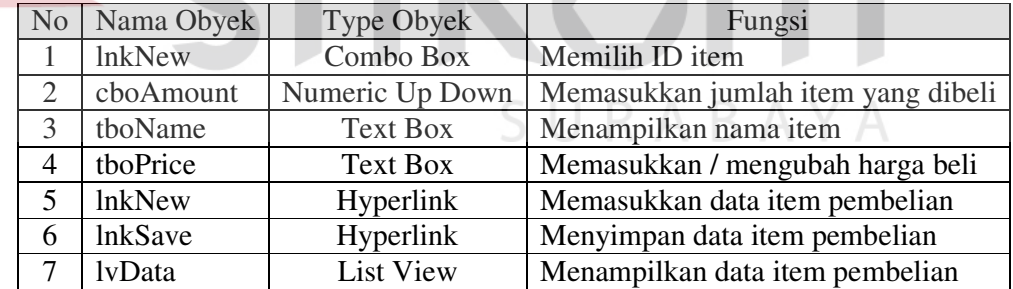

## **3.6.13 Form Penjualan**

*Form* Penjualan digunakan untuk melakukan fungsi transaksi penjualan.

Gambar 3.30 merupakan desain *Form* Penjualan untuk aplikasi ini.

RMATIKA

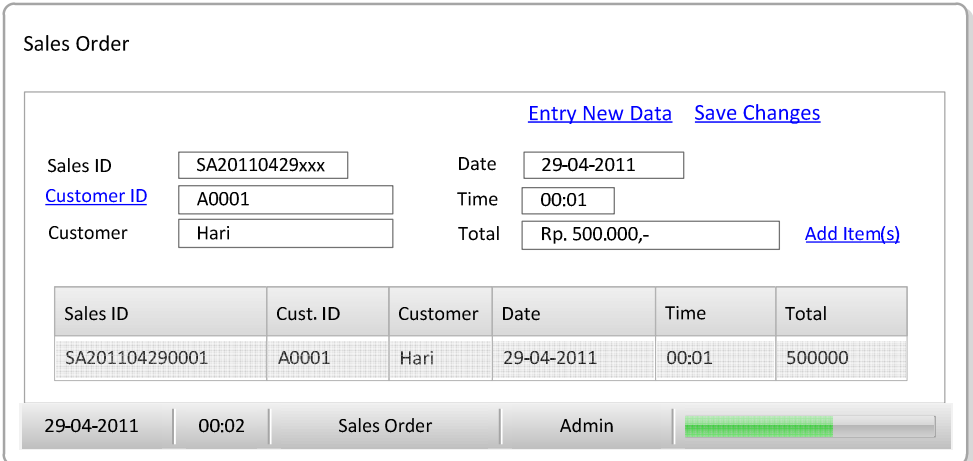

Gambar 3.30 Desain Form Penjualan

Fungsi – fungsi obyek yang ada pada desain *Form* Penjualan dapat dilihat

pada tabel 3.27.

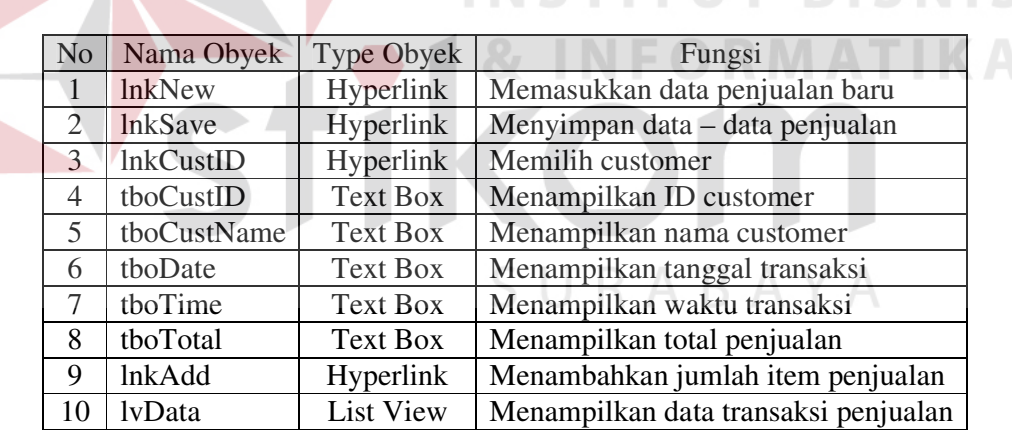

Tabel 3.27 Fungsi Obyek Desain Form Penjualan

## **3.6.14 Form Pilih Customer**

*Form Pilih Customer* digunakan untuk melakukan fungsi pemilihan *customer* pada form penjualan. Gambar 3.31 merupakan desain *Form* Pilih *Customer* untuk aplikasi ini.

| Select a Customer |          |                      |                      |               |
|-------------------|----------|----------------------|----------------------|---------------|
| Hari<br>Name      |          | Address              | Jl. Kenjeran 100 Sby | <b>Select</b> |
| Cust. ID          | Customer | Address              | Phone                | Cell Phone    |
| A0001             | Hari     | Jl. Kenjeran 100 Sby | 03180808080          | 081800000000  |
| A0002             | Adi      | Jl. Kertajaya 20 Sby | 03170707070          | 081900000000  |

Gambar 3.31 Desain Form Pilih Customer

Fungsi – fungsi obyek yang ada pada desain *Form* Pilih *Customer* dapat dilihat pada tabel 3.28.

Tabel 3.28 Fungsi Obyek Desain Form Pilih Customer

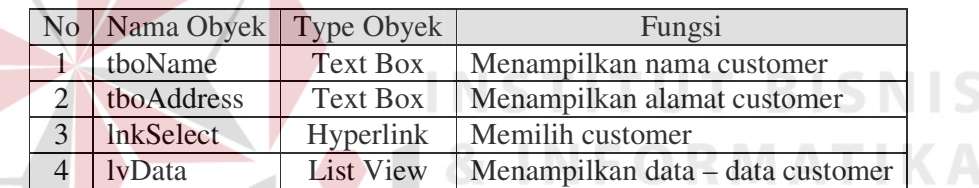

## **3.6.15 Form Monitoring Stok**

*Form Monitoring* Stok digunakan untuk melakukan fungsi monitor stok masuk, stok keluar, dan stok akhir. Gambar 3.32 merupakan desain *Form Monitoring* Stok untuk aplikasi ini.

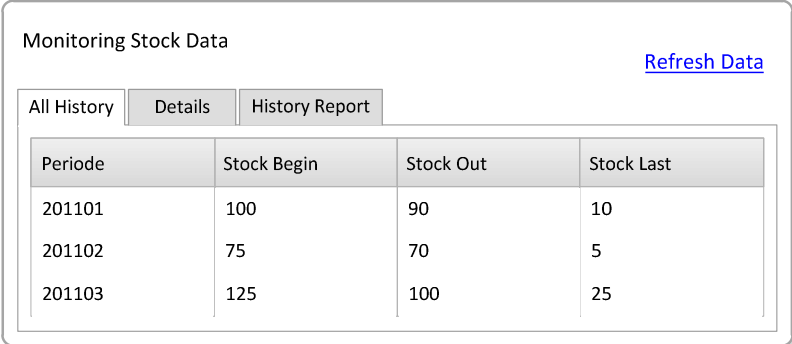

Gambar 3.32 Desain Form Monitoring Stok

Fungsi – fungsi obyek yang ada pada desain *Form Monitoring* Stok dapat dilihat pada tabel 3.29.

Tabel 3.29 Fungsi Obyek Desain Form Monitoring Stok

| No   Nama Obyek   Type Obyek | Fungsi                                    |
|------------------------------|-------------------------------------------|
| 1 InkRefresh                 | Hyperlink   Memperbarui data history item |
| $2$   $l$ v $Al$ l           | List View   Menampilkan data history item |

## **3.6.16 Form Monitoring Detail Stok**

*Form Monitoring* Detail Stok digunakan untuk menampilkan detail history

stok. Gambar 3.33 merupakan desain Form Monitoring Detail Stok untuk aplikasi

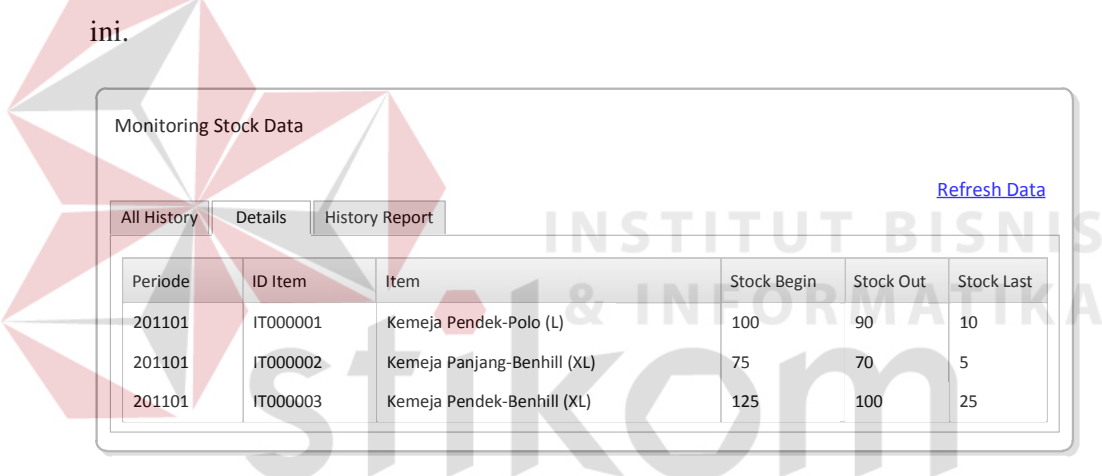

Gambar 3.33 Desain Tampilan Form Monitoring Detail Stok

Fungsi – fungsi obyek yang ada pada desain *Form Monitoring* Detail Stok dapat dilihat pada tabel 3.3.

Tabel 3.30 Fungsi Obyek Desain Form Monitoring Detail Stok

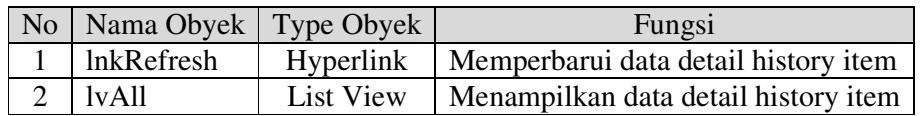

## **3.6.17 Form Laporan History Stok**

*Form* Laporan *History* Stok digunakan untuk menampilkan dan mencetak Laporan *History* Stok. Gambar 3.34 merupakan desain *Form* Laporan *History* Stok untuk aplikasi ini.

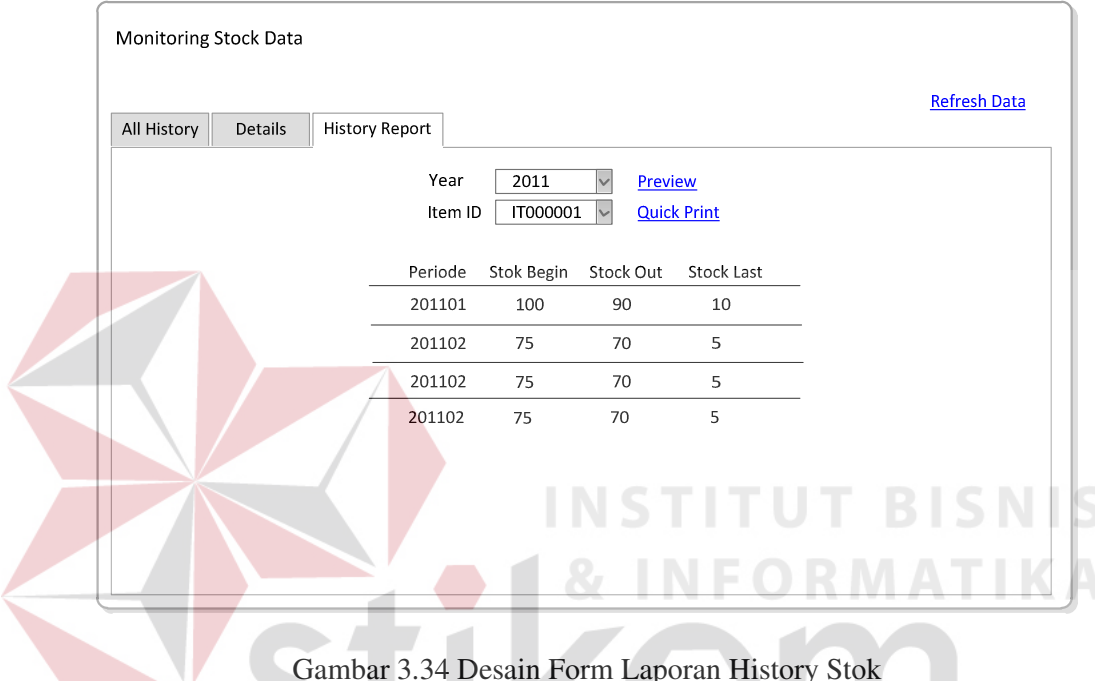

Gambar 3.34 Desain Form Laporan History Stok

Fungsi – fungsi obyek yang ada pada desain *Form* Laporan *History* Stok dapat dilihat pada tabel 3.31.

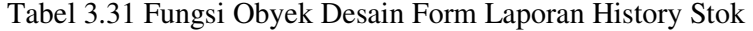

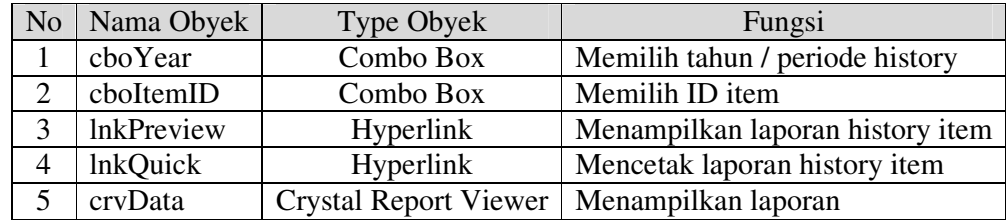

## **3.6.18 Form Laporan Penjualan**

*Form* Laporan Penjualan digunakan untuk menampilkan laporan penjualan. Gambar 3.35 merupakan desain *Form* Laporan Penjualan untuk aplikasi ini.

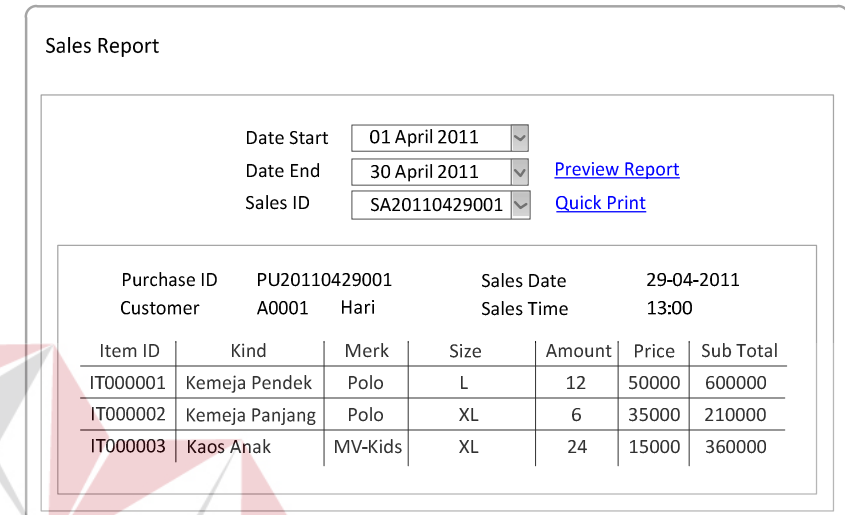

Gambar 3.35 Desain *Form* Laporan Penjualan

Fungsi – fungsi obyek yang ada pada desain *Form* Laporan Penjualan dapat

dilihat pada tabel 3.32.

Tabel 3.32 Fungsi Obyek Desain Form Laporan Penjualan

| No | Nama Obyek        | Type Obyek                   | Fungsi                          |
|----|-------------------|------------------------------|---------------------------------|
|    | dtpStart          | Date Time Picker             | Memilih periode awal penjualan  |
| 2  | dtpEnd            | Date Time Picker             | Memilih periode akhir penjualan |
| 3  | cboID             | Combo Box                    | Memilih ID penjualan            |
| 4  | <b>InkPreview</b> | Hyperlink                    | Menampilkan laporan penjualan   |
| 5  | <b>lnkQuick</b>   | Hyperlink                    | Mencetak laporan penjualan      |
| 6  | crvSales          | <b>Crystal Report Viewer</b> | Menampilkan laporan penjualan   |

## **3.6.19 Form Laporan Pembelian**

*Form* Laporan Pembelian digunakan untuk menampilkan laporan pembelian. Gambar 3.36 merupakan desain *Form* Laporan Pembelian untuk aplikasi ini.

**BISNIS** 

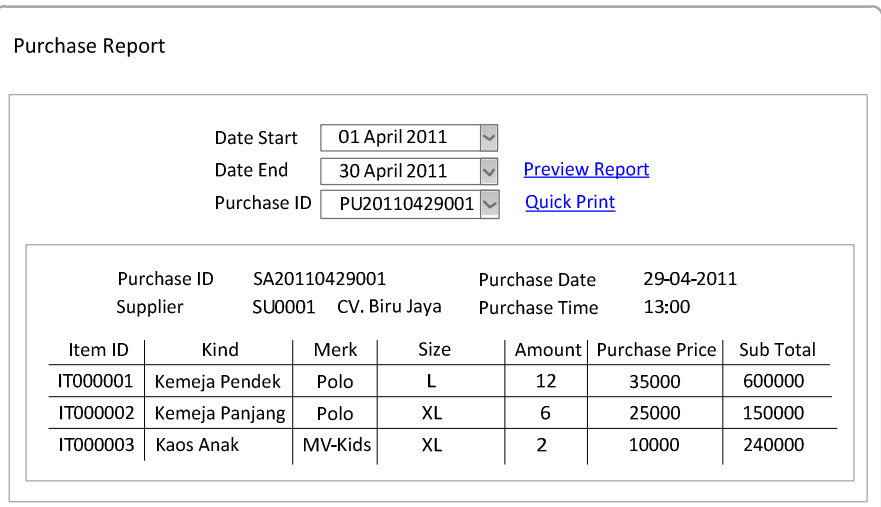

Gambar 3.36 Desain *Form* Laporan Pembelian

Fungsi – fungsi obyek yang ada pada desain Form Laporan Pembelian dapat

dilihat pada tabel 3.33.

# Tabel 3.33 Fungsi Obyek Desain Form Laporan Pembelian

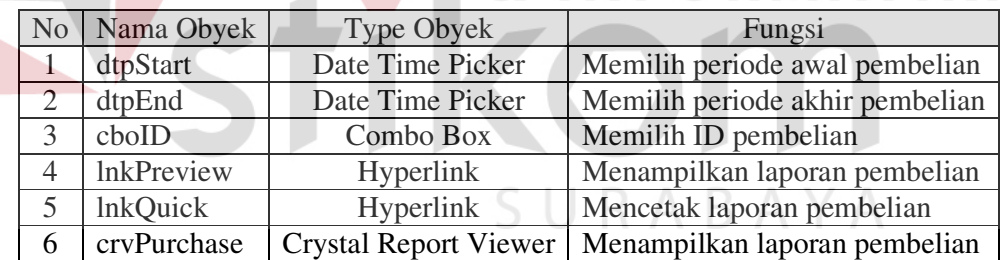

## **3.6.20 Form Laporan Stok**

*Form* Laporan Stok digunakan untuk menampilkan laporan stok *item*.

Gambar 3.37 merupakan desain *Form* Laporan Stok untuk aplikasi ini.

**NIS** 

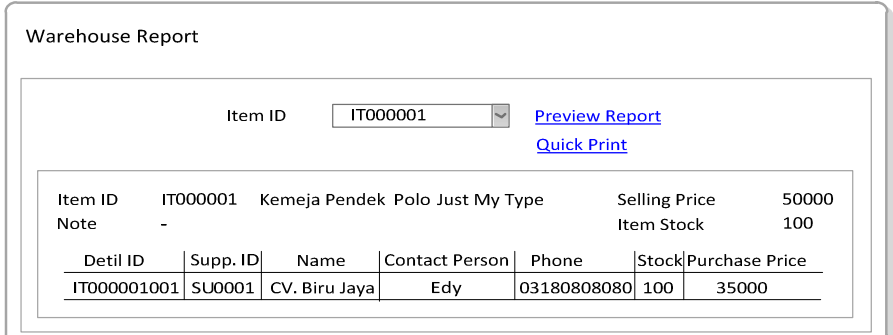

Gambar 3.37 Desain Form Laporan Stok

Fungsi – fungsi obyek yang ada pada desain *Form* Laporan Stok dapat dilihat pada tabel 3.34.

Tabel 3.34 Fungsi Obyek Desain Form Laporan Stok

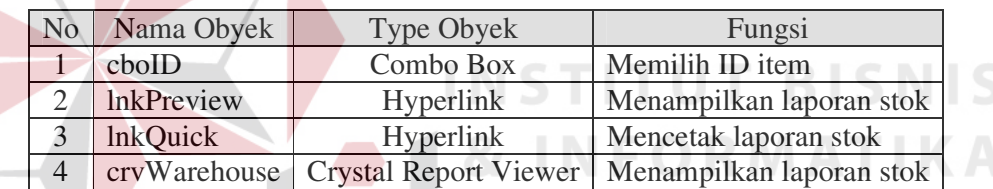

## **3.6.21 Form Laporan Total Penjualan**

*Form* Laporan Total Penjualan digunakan untuk menampilkan laporan total penjualan. Gambar 3.38 merupakan desain *Form* Laporan Total Penjualan untuk aplikasi ini.

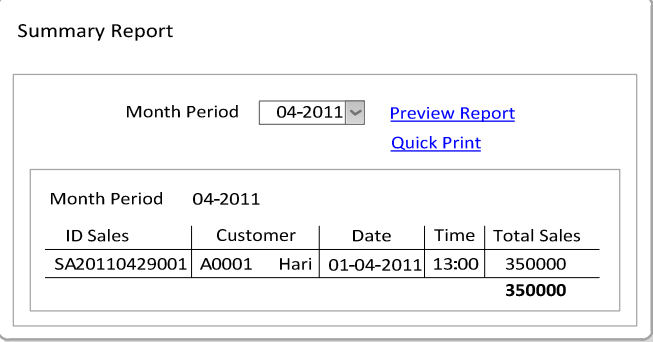

Gambar 3.38 Desain Form Laporan Total Penjualan

Fungsi – fungsi obyek yang ada pada desain *Form* Laporan Total Penjualan

dapat dilihat pada tabel 3.35.

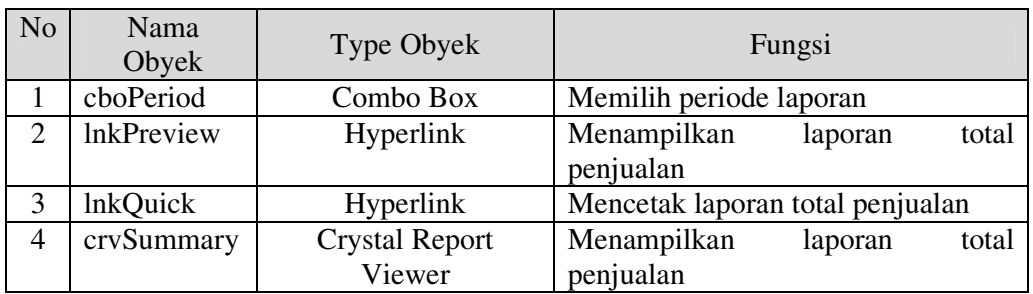

Tabel 3.35 Fungsi Obyek Desain Form Laporan Total Penjualan

## **3.6.22 Form Laporan Retur Pembelian**

*Form* Laporan Retur Pembelian digunakan untuk menampilkan dan mencetak Laporan Retur Pembelian. Gambar 3.39 merupakan desain *Form* Laporan Retur Pembelian untuk aplikasi ini.

|                 | Returns Report     |               |               |                       | <b>NFORMAT</b> |  |
|-----------------|--------------------|---------------|---------------|-----------------------|----------------|--|
|                 |                    |               |               |                       |                |  |
|                 | Date Start         |               | 01 April 2011 |                       |                |  |
|                 | Date End           |               | 30 April 2011 | <b>Preview Report</b> |                |  |
|                 | Returns ID         |               | RE20110429001 | <b>Quick Print</b>    |                |  |
|                 |                    |               |               |                       |                |  |
|                 |                    |               |               |                       |                |  |
|                 | Returns ID         | RE20110429001 |               | <b>Returns Date</b>   | 29-04-2011     |  |
|                 | Supplier<br>SU0001 |               | CV. Biru Jaya | <b>Returns Time</b>   | 13:00          |  |
| Item ID         | Kind               | Merk          | <b>Size</b>   | Amount                | Condition      |  |
| <b>IT000001</b> | Kemeja Pendek      | Polo          | Ш             | 12                    | Rusak          |  |
| <b>IT000002</b> | Kemeja Panjang     | Polo          | XL            | 6                     | Sobek          |  |

Gambar 3.39 Desain Form Laporan Retur Pembelian

Fungsi – fungsi obyek yang ada pada desain *Form* Laporan Retur Pembelian dapat dilihat pada tabel 3.36.

| N <sub>0</sub> | Nama Obyek        | Type Obyek                   | Fungsi                      |
|----------------|-------------------|------------------------------|-----------------------------|
|                | dtpStart          | Date Time Picker             | Memilih periode awal retur  |
|                | dtpEnd            | Date Time Picker             | Memilih periode akhir retur |
| 3              | cboID             | Combo Box                    | Memilih ID retur            |
| 4              | <b>lnkPreview</b> | Hyperlink                    | Menampilkan laporan retur   |
|                | <b>InkQuick</b>   | Hyperlink                    | Mencetak laporan retur      |
| 6              | crvPurchase       | <b>Crystal Report Viewer</b> | Menampilkan laporan retur   |

Tabel 3.36 Fungsi Obyek Desain Form Laporan Retur Pembelian

## **3.6.23 Form Laporan Prosentase Penjualan per Customer**

*Form* Laporan Prosentase Penjualan per Customer digunakan untuk menampilkan dan mencetak Laporan Penjualan per Customer. Gambar 3.40 merupakan desain *Form* Laporan Prosentase Penjualan per Customer untuk aplikasi ini. Sales Percentage Report For Customer **KA** Periode Mei  $\backsim$ 2011 Based On ◎ Customer ⓒ Item **Preview Report Quick Print** Filter By Cust Name  $\overline{\vee}$ Periode 05-2011 20% 20% 20% 20% 20%  $\mathsf{No}$ Name Amount Proportion  $\mathbf 1$ Joko  $12\,$ 30%  $\overline{2}$ Ferry  $\mathsf 6$ 15%  $\overline{\mathbf{3}}$ 55% Tatar 24

Gambar 3.40 Desain Form Laporan Prosentase Penjualan per Customer

Fungsi – fungsi obyek yang ada pada desain *Form* Laporan Prosentase

Penjualan per Customer dapat dilihat pada tabel 3.37.

Tabel 3.37 Fungsi Obyek Desain Form Laporan Prosentase Penjualan per Customer

| N <sub>o</sub> | Nama Obyek        | Type Obyek                   | Fungsi                        |
|----------------|-------------------|------------------------------|-------------------------------|
|                | cboMonth          | Combo Box                    | Memilih bulan penjualan       |
| 2              | cboYear           | Combo Box                    | Memilih tahun penjualan       |
| 3              | rdCustomer        | Radio Button                 | <b>Memilih Customer</b>       |
| $\overline{A}$ | rdItem            | Radio Button                 | Memilih Item                  |
| 5              | cboFilter         | Combo Box                    | Memilih filter breakdown      |
| 6              | <b>InkPreview</b> | Hyperlink                    | Menampilkan laporan penjualan |
| 7              | <b>InkQuick</b>   | Hyperlink                    | Mencetak laporan penjualan    |
| 8              | crySales          | <b>Crystal Report Viewer</b> | Menampilkan laporan penjualan |

## **3.6.24 Form Laporan Prosentase Penjualan per Item**

*Form* Laporan Prosentase Penjualan per Item digunakan untuk menampilkan dan mencetak Laporan Prosentase Penjualan per Item. Gambar 3.41 merupakan desain *Form* Laporan Prosentase Penjualan per Item untuk aplikasi

ini.

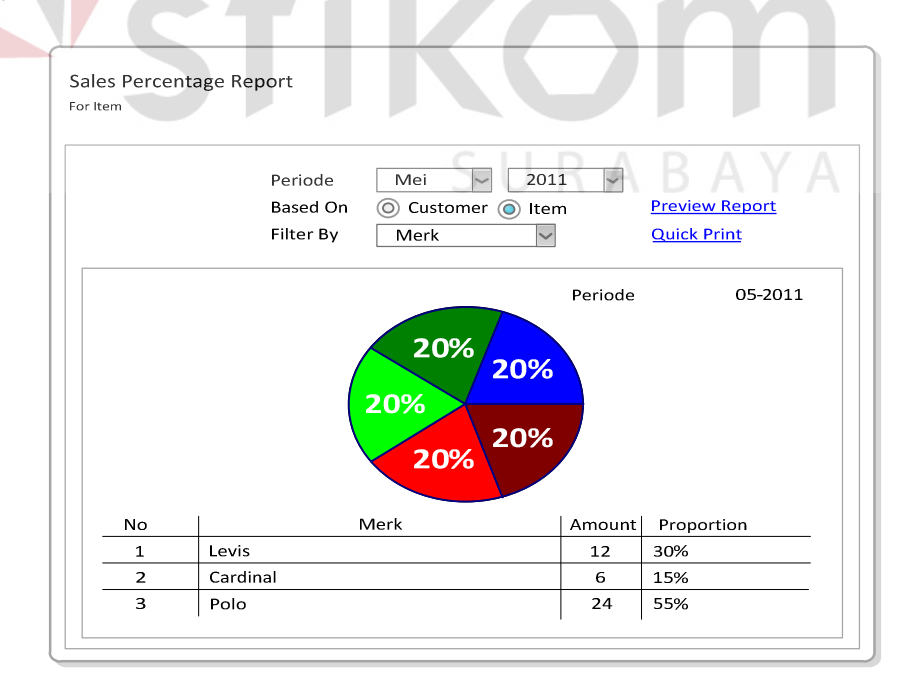

Gambar 3.41 Desain Form Laporan Prosentase Penjualan per Item

Fungsi – fungsi obyek yang ada pada desain *Form* Laporan Prosentase Penjualan per Item dapat dilihat pada tabel 3.38.

| N <sub>o</sub> | Nama Obyek        | Type Obyek                   | Fungsi                        |
|----------------|-------------------|------------------------------|-------------------------------|
|                | cboMonth          | Combo Box                    | Memilih bulan penjualan       |
| 2              | cboYear           | Combo Box                    | Memilih tahun penjualan       |
| 3              | rdCustomer        | Radio Button                 | <b>Memilih Customer</b>       |
| 4              | rdItem            | Radio Button                 | Memilih Item                  |
| 5              | cboFilter         | Combo Box                    | Memilih filter breakdown      |
| 6              | <b>InkPreview</b> | Hyperlink                    | Menampilkan laporan penjualan |
|                | <b>lnkQuick</b>   | Hyperlink                    | Mencetak laporan penjualan    |
| 8              | crvSales          | <b>Crystal Report Viewer</b> | Menampilkan laporan penjualan |

Tabel 3.38 Fungsi Obyek Desain Form Laporan Prosentase Penjualan per Item

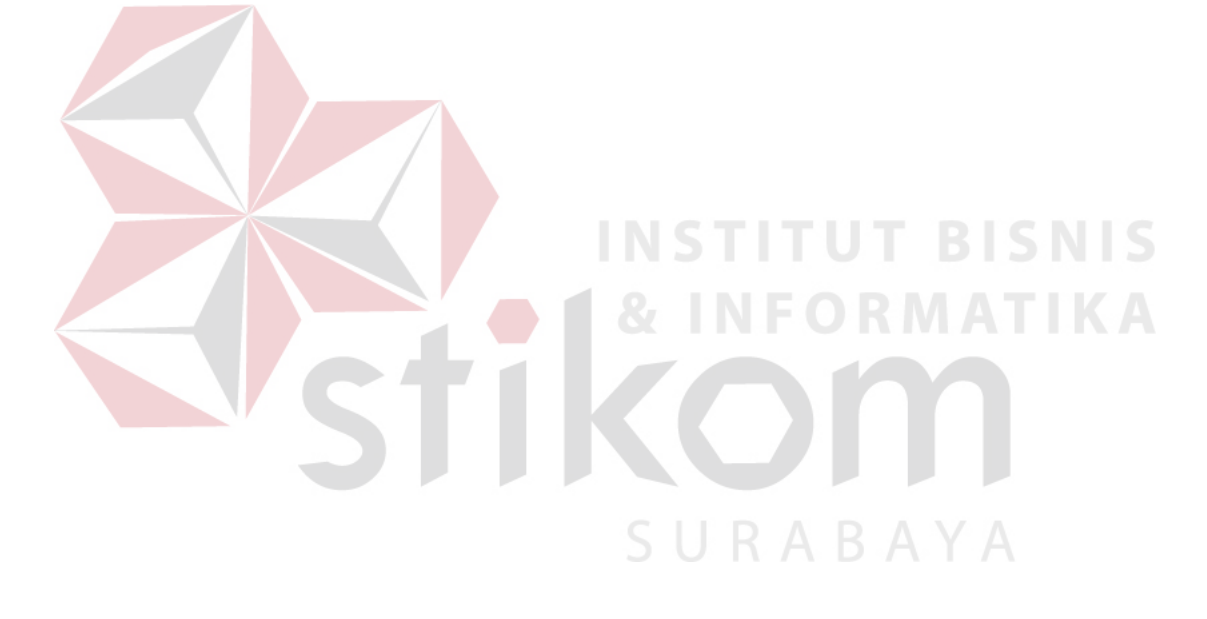